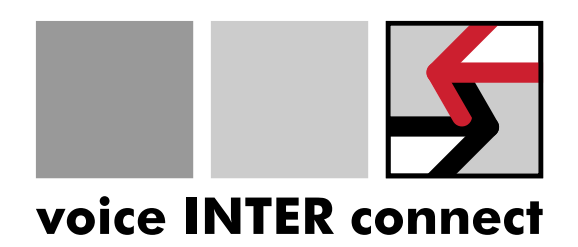

# Benutzerhandbuch

# "vicCOM IP"

Revision: 08

Datum: 29.05.2024 Bearbeiter: Gregor Kinast info@voiceinterconnect.de

Sachnummer: 1-0026-00-16-08

voice INTER connect GmbH Ammonstr. 35, 01067 Dresden Bankverbindung Tel: +49 351 407526 50 Gestsächsische Spark. Dresden Dr.-Ing. Diane Hirschfeld **Amtsgericht Dresden IBAN: DE32850503003120208131** www.voiceinterconnect.de<br>19466 BIC: OSDDDE81XXX info@voiceinterconnect.de

info@voiceinterconnect.de

# Historie

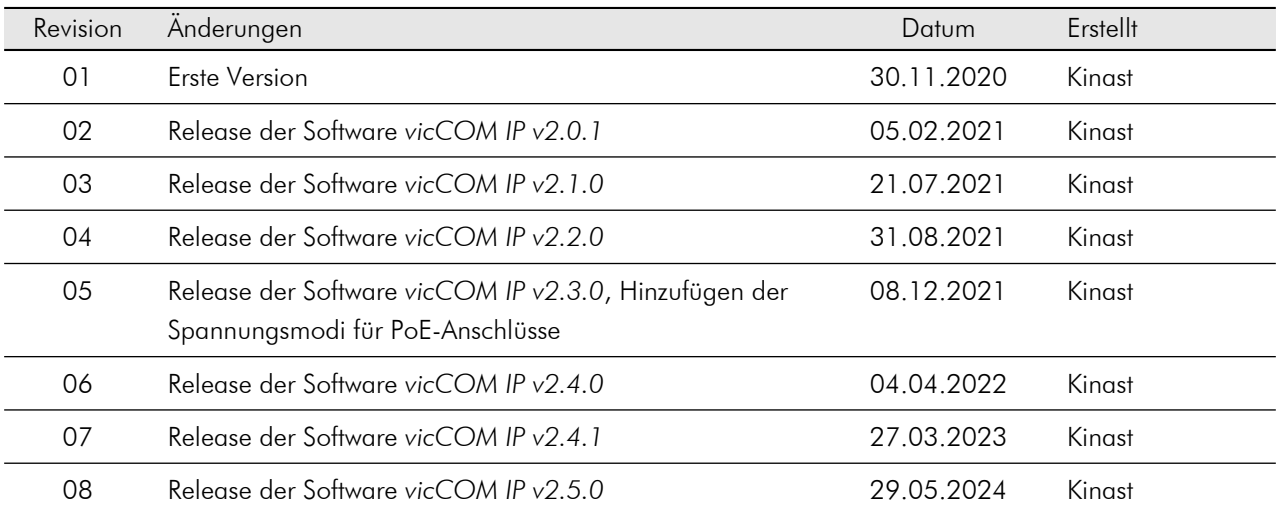

# **Inhaltsverzeichnis**

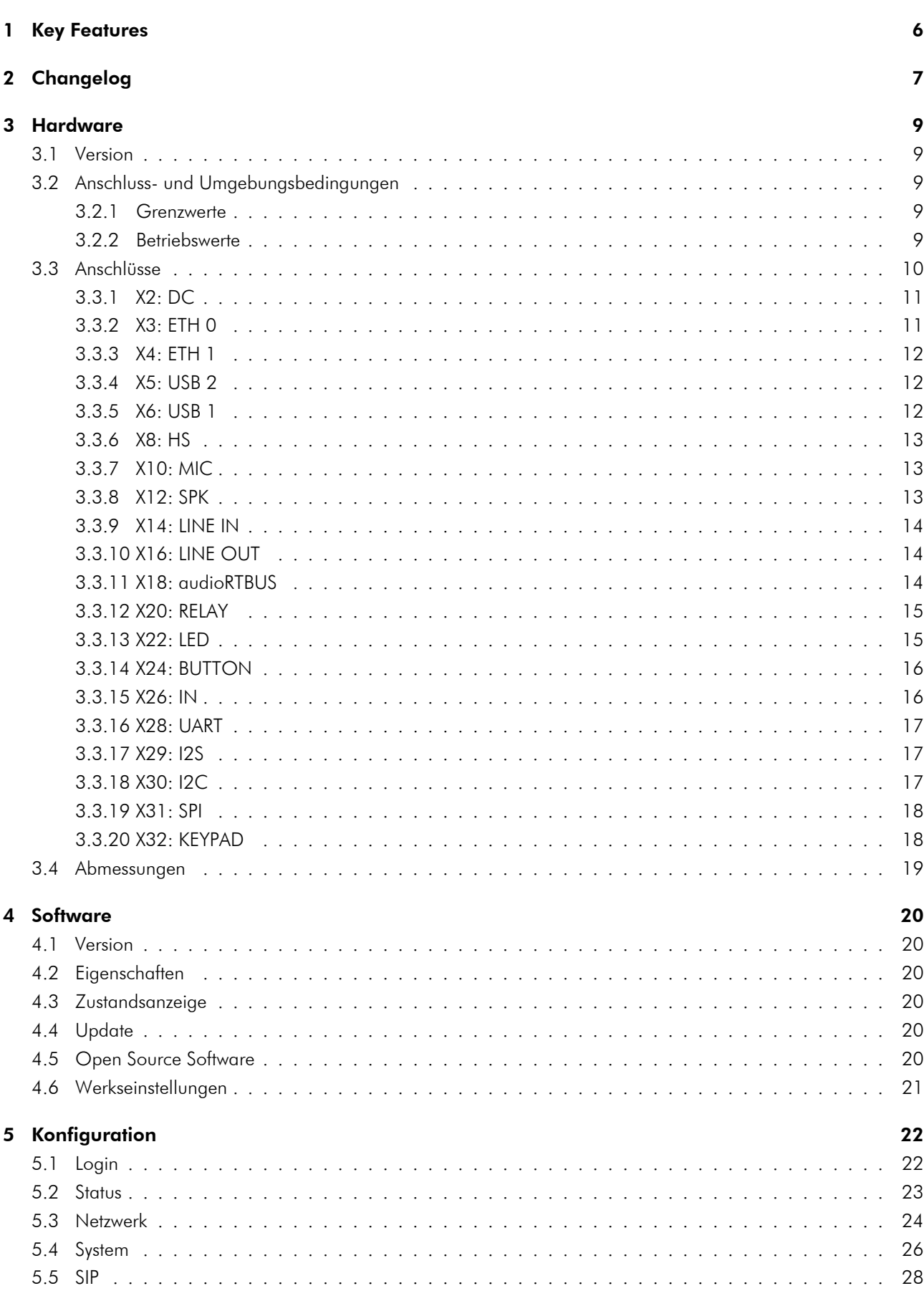

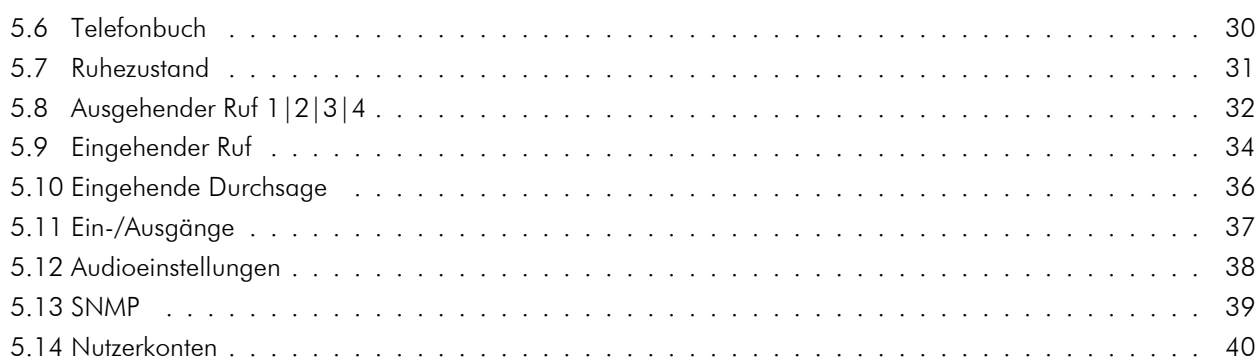

# <span id="page-5-0"></span>1 Key Features

- Systembausatz für IP-Sprechstellen
- Native Unterstützung SIP-Protokoll (mit SIP-Server oder serverlos)
- Vollduplex Audiokommunikation mit integrierter akustischer Echo- (AEC) und Geräuschunterdrückung (NR) mit Multimediabandbreite ( $f_s = 16$  kHz)
- Empfang von Durchsagen
- Direkter Anschluss eines Elektretmikrofons
- 2 Lautsprecheranschlüsse bis zu je 10 W
- Direkter Anschluss von bis zu 5 LEDs
- Direkter Anschluss von bis zu 4 Tastern
- 2 potentialfreie Relaisausgänge
- 2 potentialfreie Eingänge
- Vollständig konfigurierbar über Webinterface
- Anschlüsse als Steckverbinder Würth WR-TBL Serie 3221 bzw. kompatibel
- Spannungsversorgung über PoE+ (PD) oder separaten Spannungsanschluss
- Zweiter Ethernetanschluss mit PoE-Ausgang (PSE)
- Stromsparendes Design mit min. Leistungsaufnahme im Normalbetrieb von ca. 1 W
- Erweiterter Arbeitstemperaturbereich von −40 bis +70 ◦C
- Speichern und Wiederherstellen der Konfiguration
- Updatefähige Software
- Erweiterbare Funktionalität durch Standardschnittstellen wie z.B. USB, I2S, I2C, SPI

# <span id="page-6-0"></span>2 Changelog

#### [2024-05-29] vicCOM IP v2.5.0

- SIP-Transport umschaltbar zwischen UDP und TCP
- SIP-Agent Name konfigurierbar
- Neue Konfigurationsversion  $\rightarrow$  2
- Verbesserung des internen Speichermanagements

## [2023-03-27] vicCOM IP v2.4.1

• BUGFIX: Behebung eines Audioproblems in Verbindung mit early media streams

## [2022-04-04] vicCOM IP v2.4.0

- Export und Import der Plattformkonfiguration
- Firmwareupdate and Konfigurationsex-/import nur noch für admin-Rolle möglich
- BUGFIX: Performanceprobleme behoben
- BUGFIX: Checkboxen waren u.U. in der GUI nicht sichtbar

### [2021-12-08] vicCOM IP v2.3.0

- Empfangen von bis zu 9 Durchsagen (inkl. Lautstärkeeinstellung)
- globale Prioritäten für alle Rufe und Durchsagen
- Verhalten von Ausgängen mit zeitlicher Begrenzung
- Hinzufügen eines monostabilen Ausgangsverhaltens "mono"
- im Ruhezustand können alternativ Störungen angezeigt werden

### [2021-08-31] vicCOM IP v2.2.0

- Unterstützung *Session Traversal Utilities for NAT* (STUN)
- RTP-Ports sind einstellbar
- BUGFIX: Webinterface zeigte u.U. nicht aktuelle Daten an

## [2021-07-21] vicCOM IP v2.1.0

- Webinterface über Standard-http-Port (80) erreichbar
- Hostname der Plattform ist einstellbar
- Zeitzonen durch Städtenamen einstellbar
- Einstellbarer Selbsttest der Audiokomponenten
- Firmwareupdate über Webinterface
- Factory-Reset der Einstellungen
- https-Verbindung des Webinterfaces
- Re-Registrierungszeit am SIP-Server ist einstellbar
- Erfolgreiche Verbindung zum SIP-Server wird angezeigt
- SIP Audio Codecs sind einstellbar
- Nummernfilter für eingehende Rufe
- Eigenschaften der Ein- und Ausgänge sind einstellbar
- Unterstützung für SNMP-Traps
- Nutzung der On-Board-LEDs zur Statussignalisierung, siehe Abschnitt [4.3](#page-19-3)
- neuer LTS Kernel 5.10.9
- BUGFIX: Displayname wird bei SIP-Anrufen übertragen

### [2021-02-05] vicCOM IP v2.0.1

- englische Übersetzung des Webinterfaces hinzugefügt
- diverse Bugfixes

### [2020-11-30] vicCOM IP v2.0.0

• erstes Serienrelease

### [2020-03-19] vicCOM IP v1.0.0

• erstes Release für Demonstrator

# <span id="page-8-0"></span>3 Hardware

# <span id="page-8-1"></span>3.1 Version

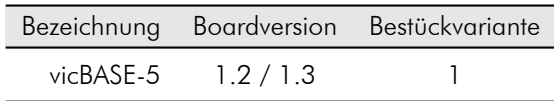

# <span id="page-8-2"></span>3.2 Anschluss- und Umgebungsbedingungen

## <span id="page-8-3"></span>3.2.1 Grenzwerte

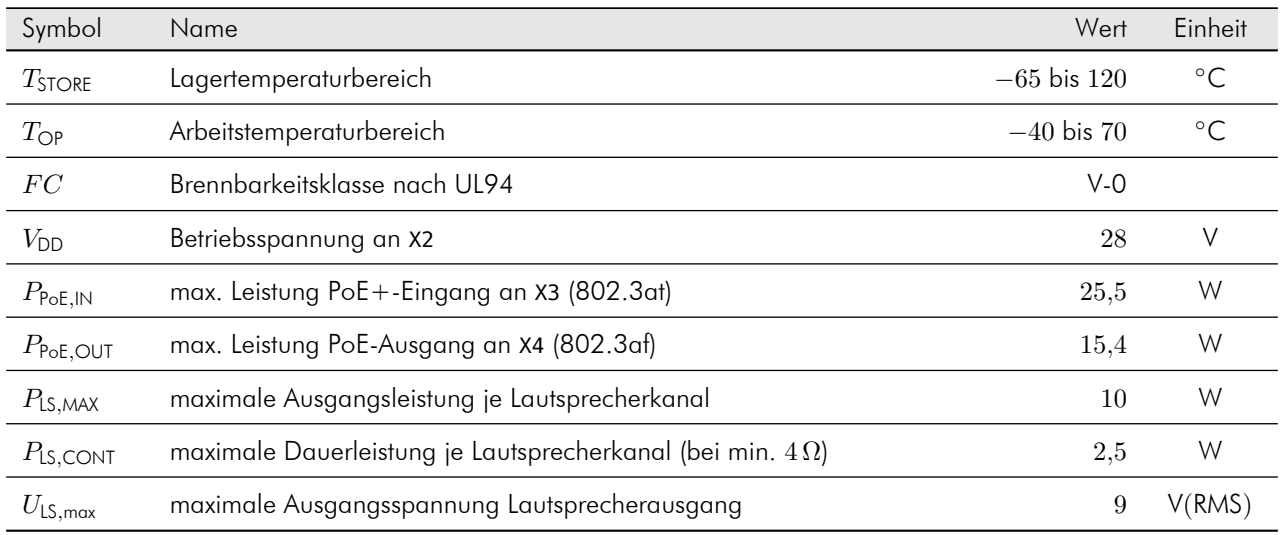

## <span id="page-8-4"></span>3.2.2 Betriebswerte

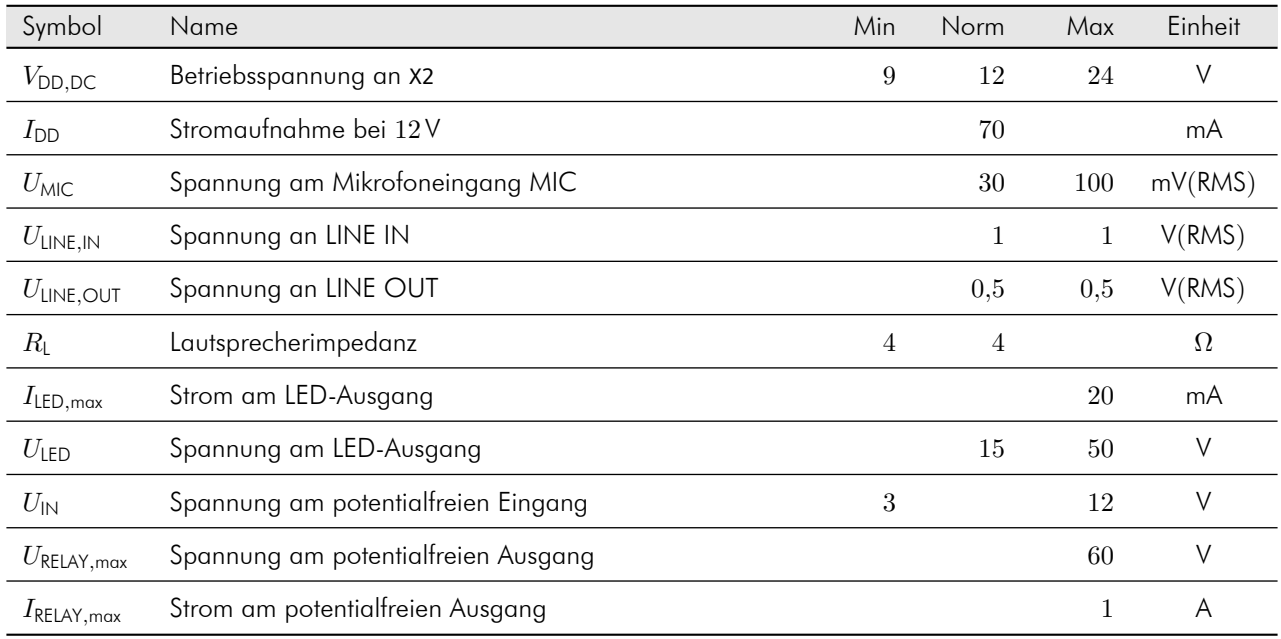

## <span id="page-9-0"></span>3.3 Anschlüsse

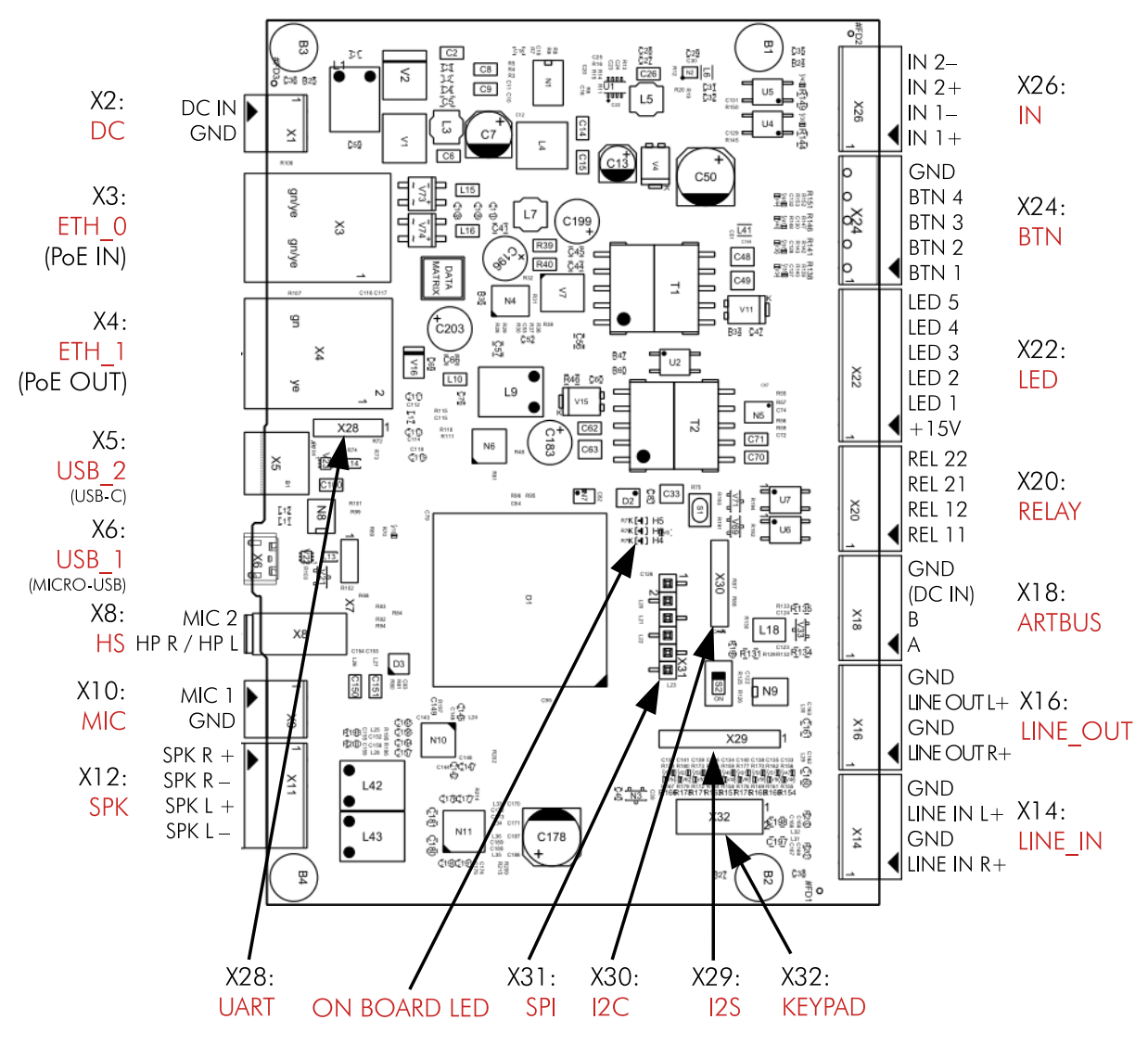

Abbildung 1: Anschlüsse des *vicCOM IP*

## <span id="page-10-0"></span>3.3.1 X2: DC

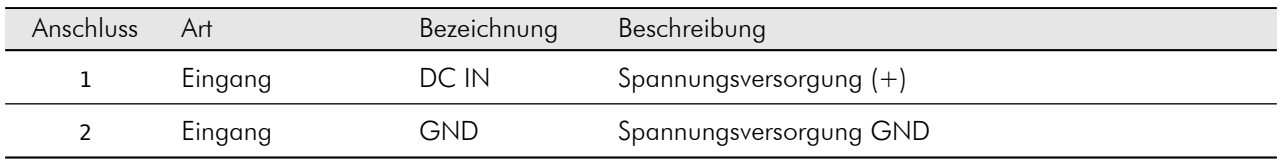

Der DC-Anschluss ist gegen Verpolung und Überspannung bis ca. 42 V geschützt.

Steckverbinder: Würth WR-TBL Serie 3221 (oder kompatibel)

## <span id="page-10-1"></span>3.3.2 X3: ETH 0

Primärer Netzwerkanschluss mit 10/100 MBit/s und PoE+-Eingang (802.3at) zur alternativen Spannungsversorgung des *vicCOM IP*.

Unterstützte Spannungsanschlussmodi:

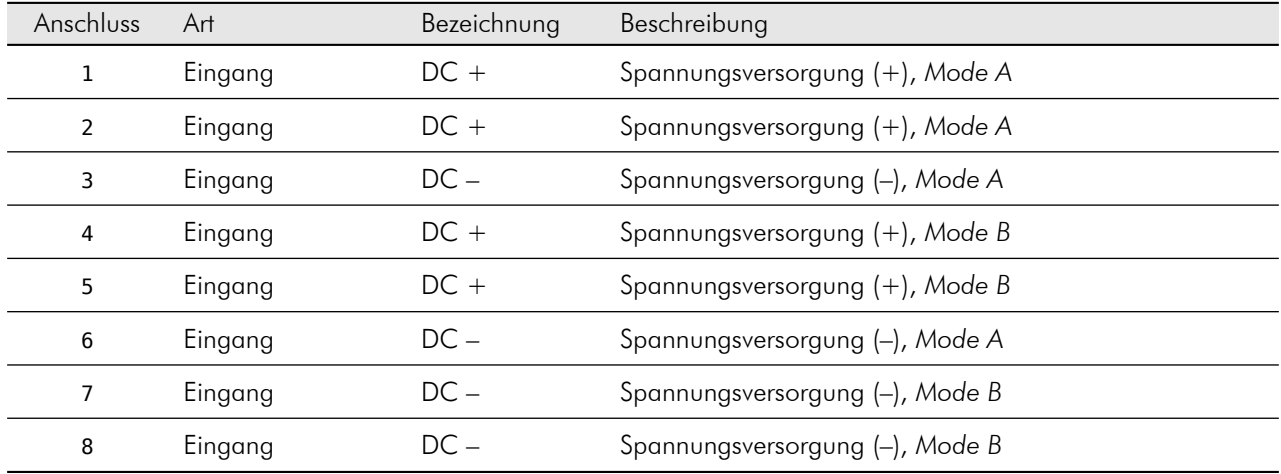

Steckverbinder: RJ45

## <span id="page-11-0"></span>3.3.3 X4: ETH 1

Sekundärer Netzwerkanschluss mit 10/100MBit/s und PoE-Ausgang (802.3af, Klasse 0) zur Spannungsversorgung von weiteren Baugruppen, wie z.B. Webcams.

Unterstützte Spannungsversorgungsmodi:

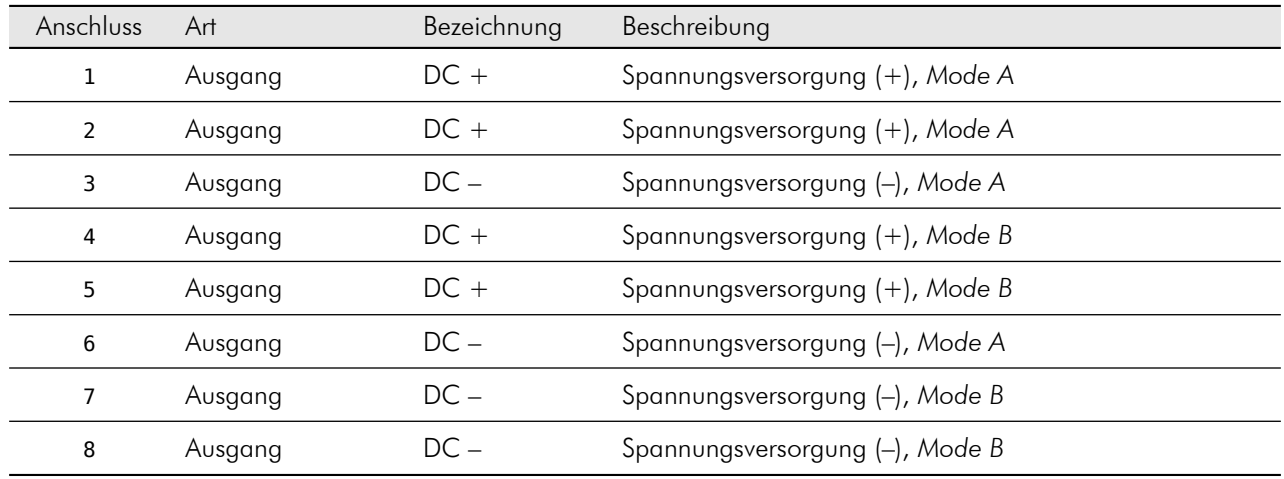

Steckverbinder: RJ45

## <span id="page-11-1"></span>3.3.4 X5: USB 2

USB-Anschluss zur späteren Erweiterung der Funktionalität des *vicCOM IP*.

Steckverbinder: USB-C

*Derzeit nicht unterstützt.*

## <span id="page-11-2"></span>3.3.5 X6: USB 1

USB-Anschluss zur späteren Erweiterung der Funktionalität des *vicCOM IP*.

Steckverbinder: Micro-USB

*Derzeit nicht unterstützt.*

## <span id="page-12-0"></span>3.3.6 X8: HS

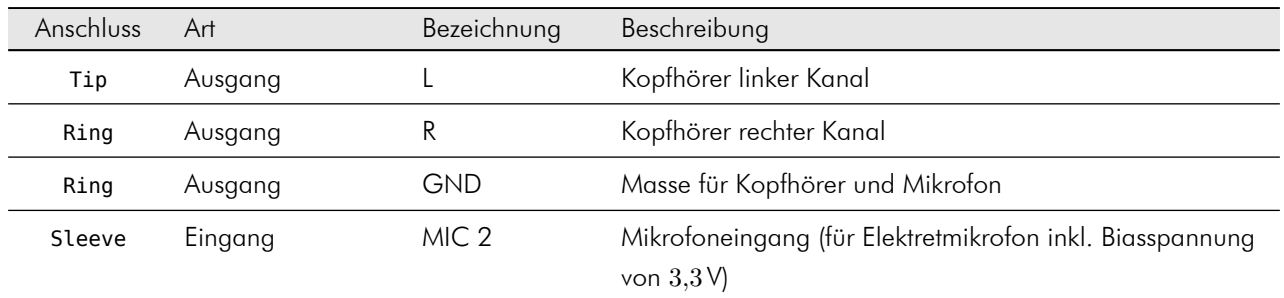

Steckverbinder: 3,5 mm Klinkenbuchse (Belegung CTIA-kompatibel)

*Derzeit nicht unterstützt.*

### <span id="page-12-1"></span>3.3.7 X10: MIC

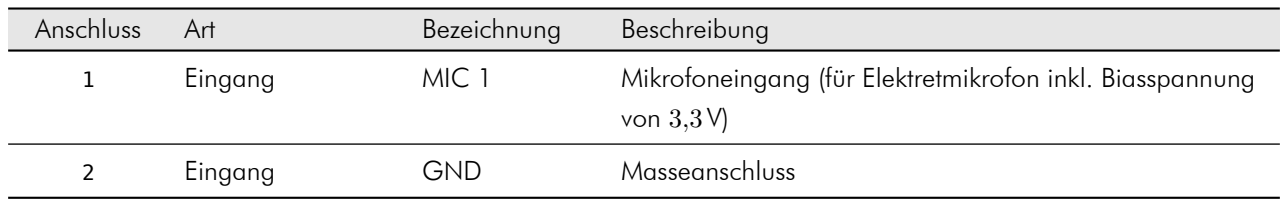

Steckverbinder: Würth WR-TBL Serie 3221 (oder kompatibel)

#### <span id="page-12-2"></span>3.3.8 X12: SPK

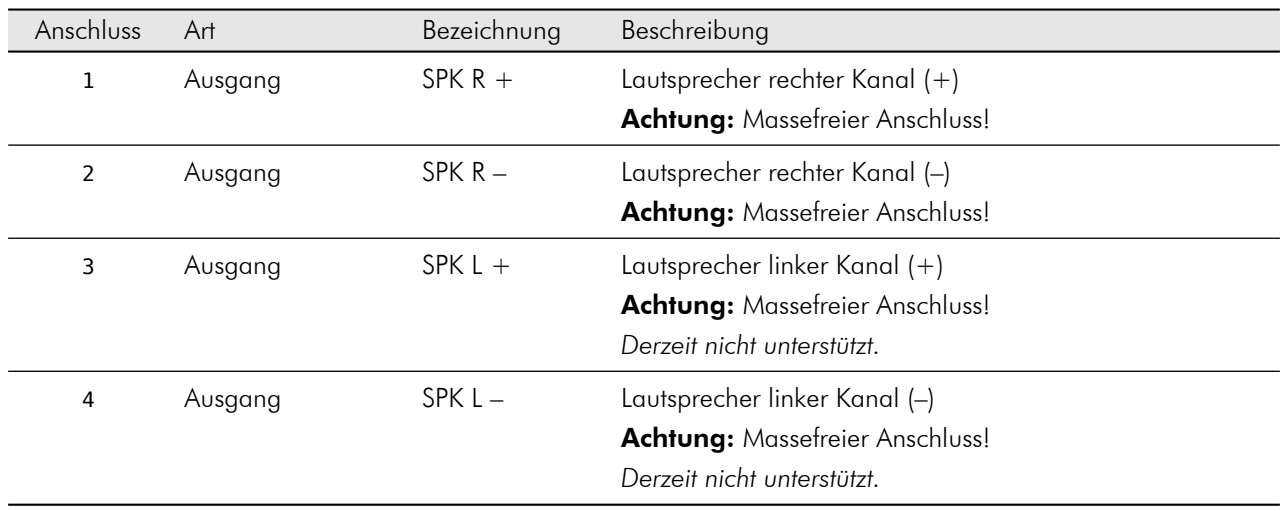

Steckverbinder: Würth WR-TBL Serie 3221 (oder kompatibel)

## <span id="page-13-0"></span>3.3.9 X14: LINE IN

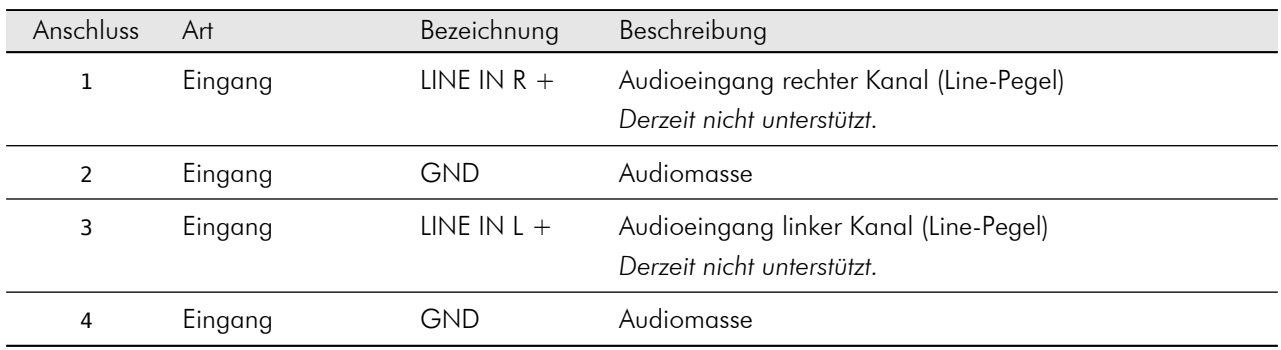

Steckverbinder: Würth WR-TBL Serie 3221 (oder kompatibel)

## <span id="page-13-1"></span>3.3.10 X16: LINE OUT

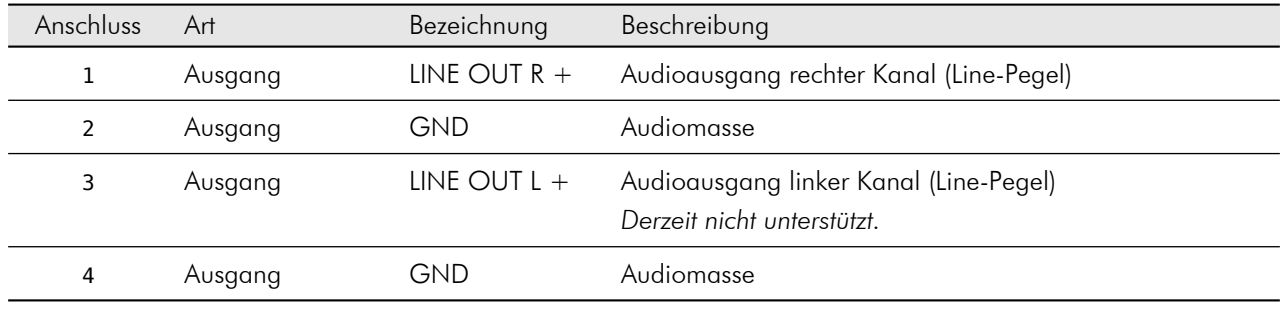

Steckverbinder: Würth WR-TBL Serie 3221 (oder kompatibel)

## <span id="page-13-2"></span>3.3.11 X18: audioRTBUS

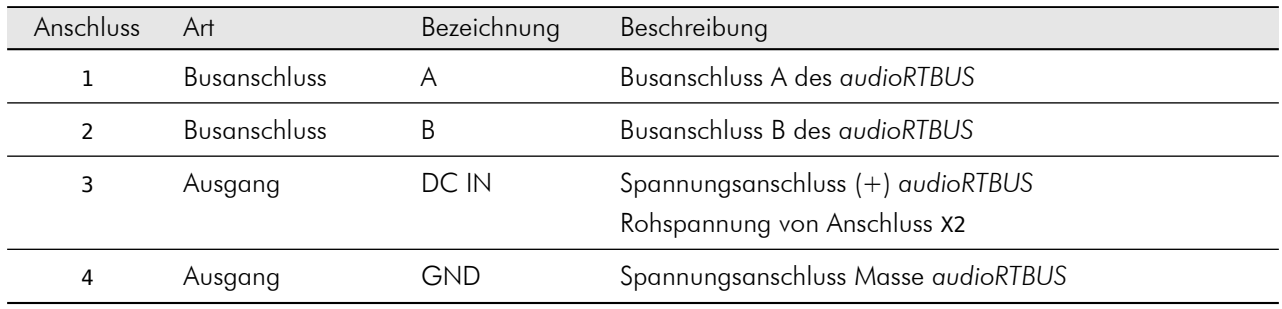

Steckverbinder: Würth WR-TBL Serie 3221 (oder kompatibel)

*Derzeit nicht unterstützt.*

## <span id="page-14-0"></span>3.3.12 X20: RELAY

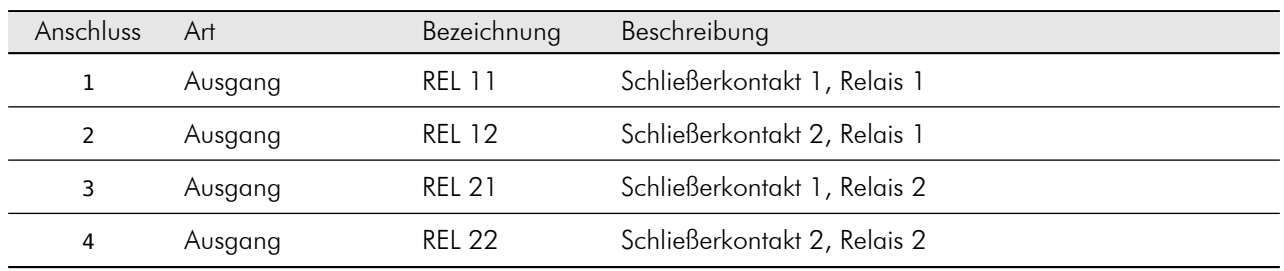

Steckverbinder: Würth WR-TBL Serie 3221 (oder kompatibel)

## <span id="page-14-1"></span>3.3.13 X22: LED

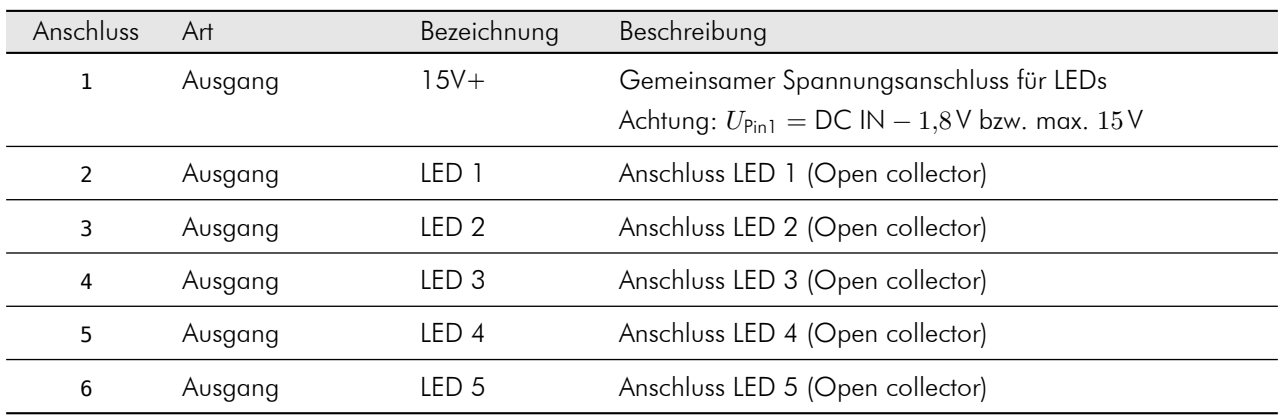

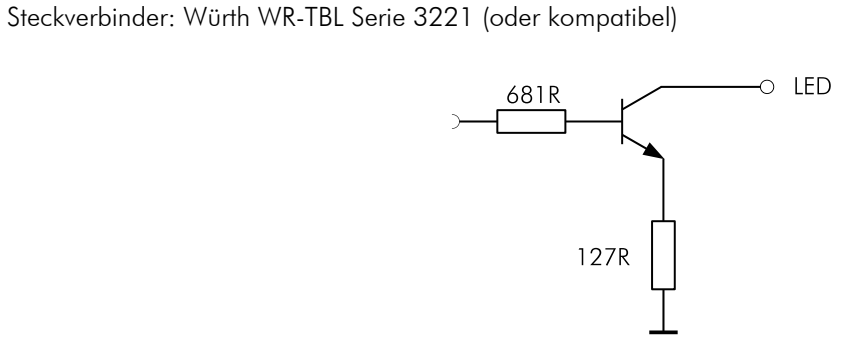

Abbildung 2: Interne Beschaltung der LED-Ausgänge

## <span id="page-15-0"></span>3.3.14 X24: BUTTON

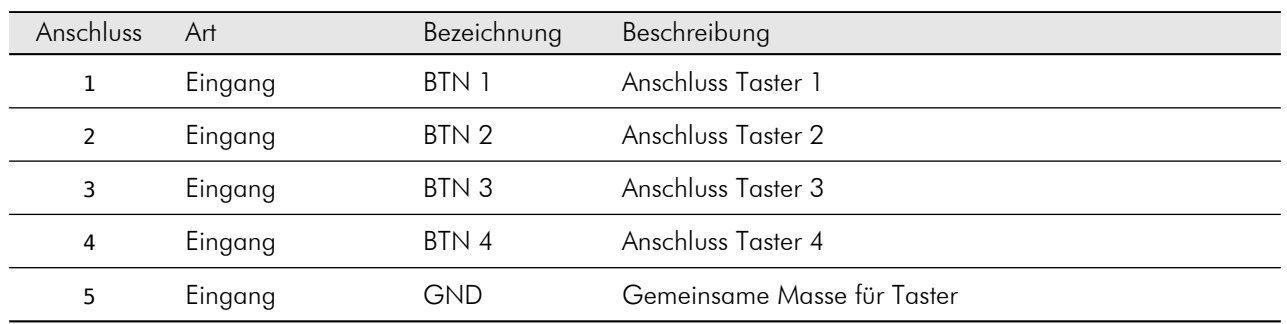

Steckverbinder: Würth WR-TBL Serie 3221 (oder kompatibel)

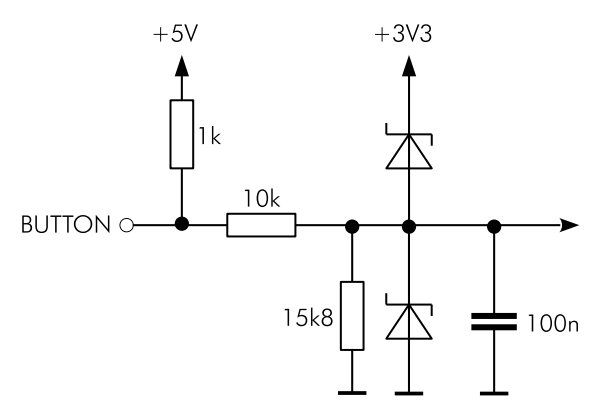

Abbildung 3: Interne Beschaltung der Button-Eingänge

#### <span id="page-15-1"></span>3.3.15 X26: IN

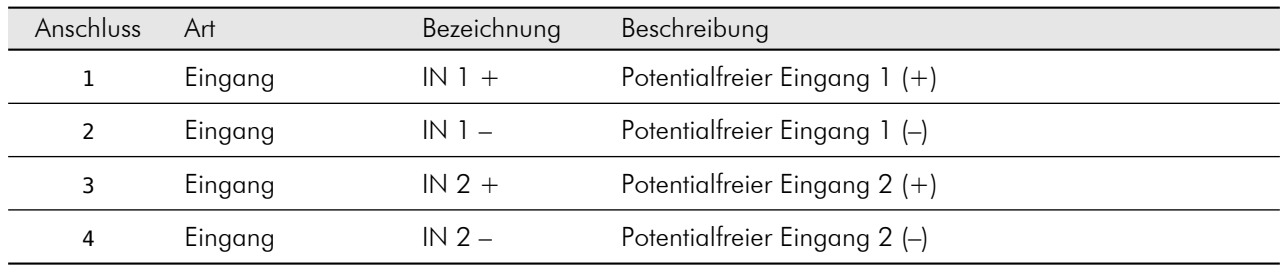

Steckverbinder: Würth WR-TBL Serie 3221 (oder kompatibel)

## <span id="page-16-0"></span>3.3.16 X28: UART

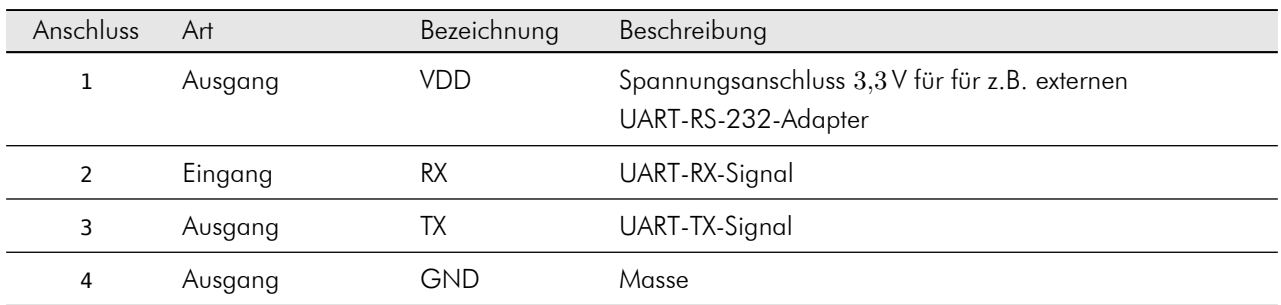

Steckverbinder: Stiftleiste, 2,54 mm

## <span id="page-16-1"></span>3.3.17 X29: I2S

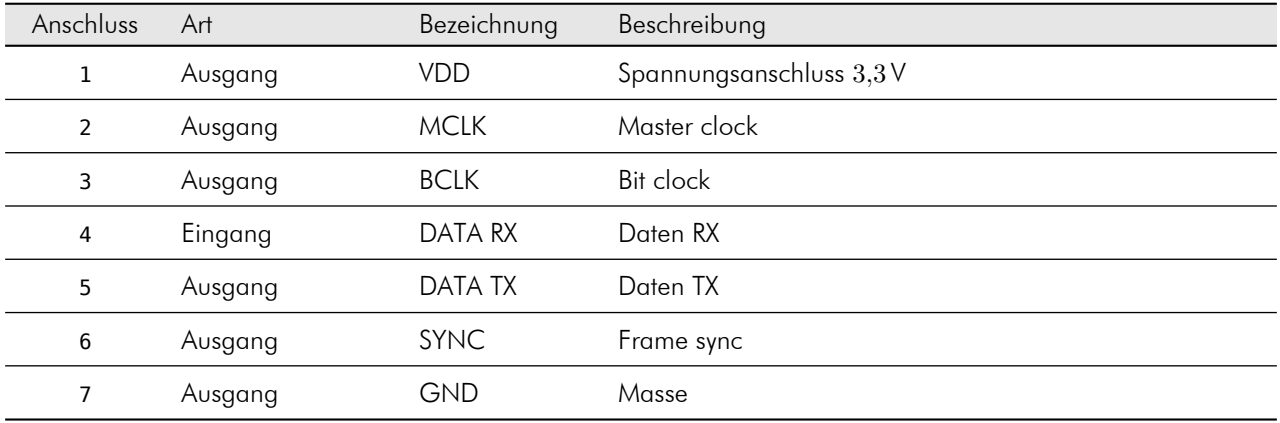

Steckverbinder: Stiftleiste, 2,54 mm

*Derzeit nicht unterstützt.*

## <span id="page-16-2"></span>3.3.18 X30: I2C

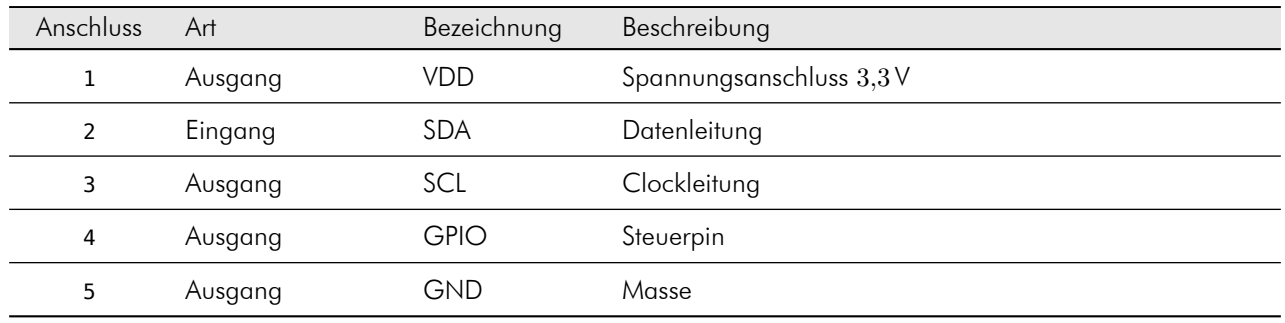

#### Steckverbinder: Stiftleiste, 2,54 mm

*Derzeit nicht unterstützt.*

## <span id="page-17-0"></span>3.3.19 X31: SPI

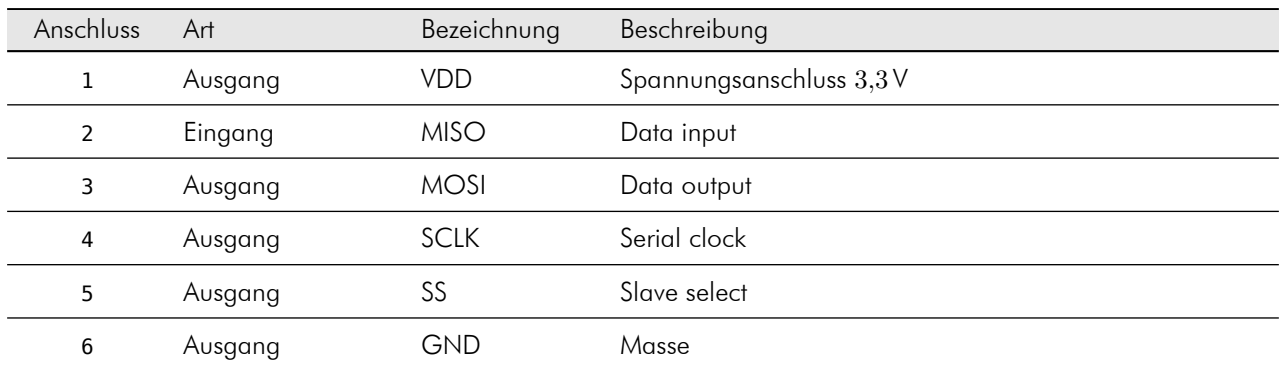

Steckverbinder: Stiftleiste, 2,54 mm

*Derzeit nicht unterstützt.*

## <span id="page-17-1"></span>3.3.20 X32: KEYPAD

Steckverbinder: Stiftleiste, doppelreihig, 2,54 mm

*Derzeit nicht unterstützt.*

## <span id="page-18-0"></span>3.4 Abmessungen

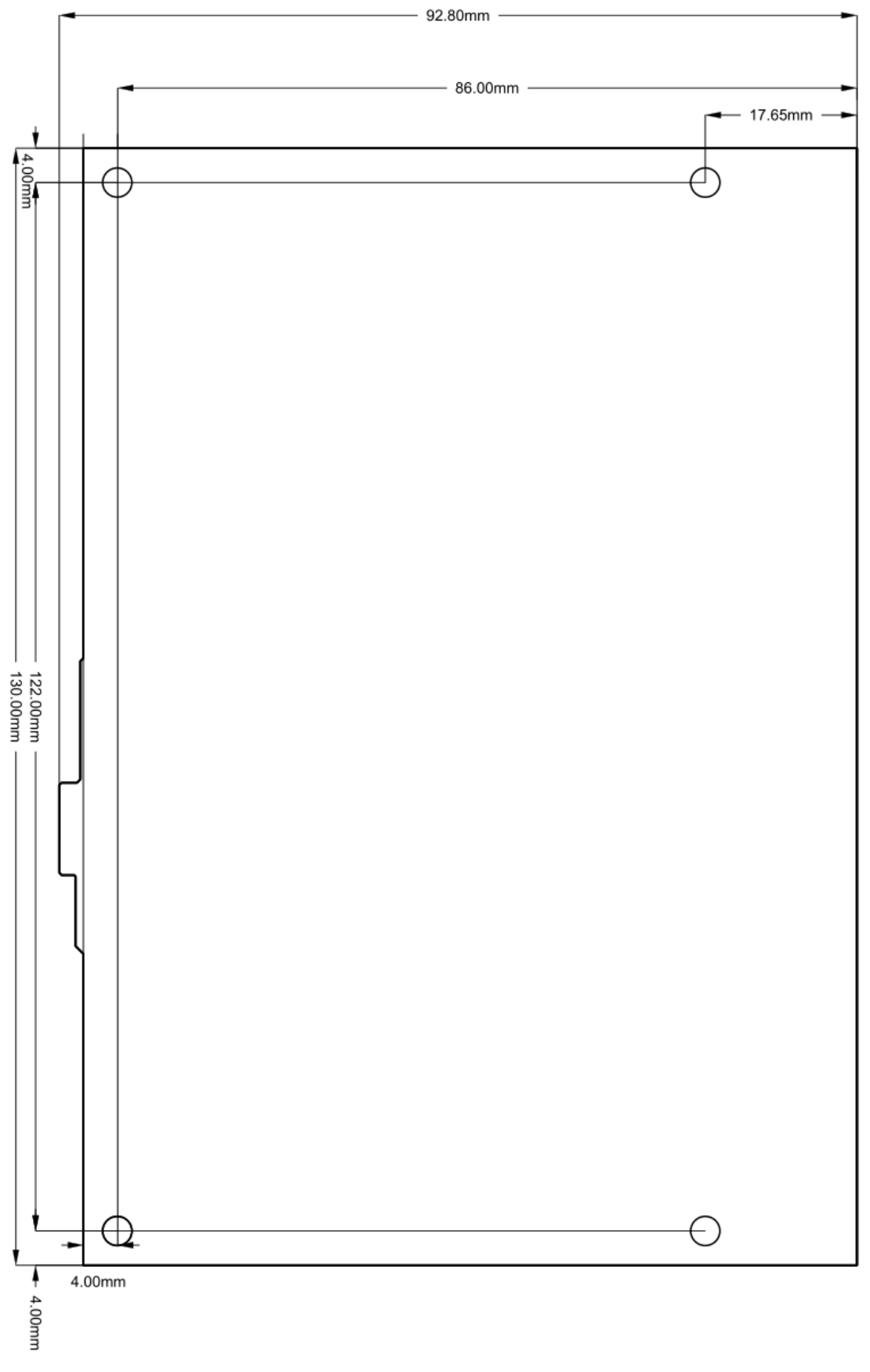

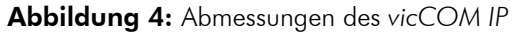

# <span id="page-19-0"></span>4 Software

## <span id="page-19-1"></span>4.1 Version

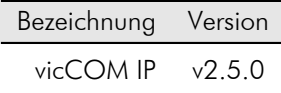

## <span id="page-19-2"></span>4.2 Eigenschaften

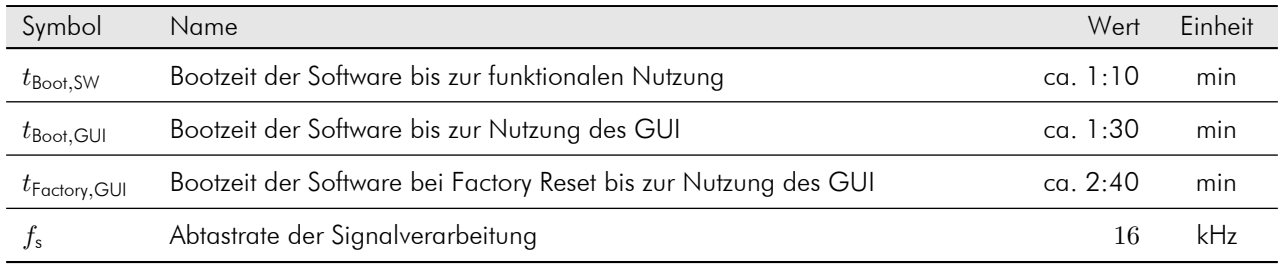

## <span id="page-19-3"></span>4.3 Zustandsanzeige

Die Software zeigt ihren aktuellen Zustand über die On-Board-LEDs an:

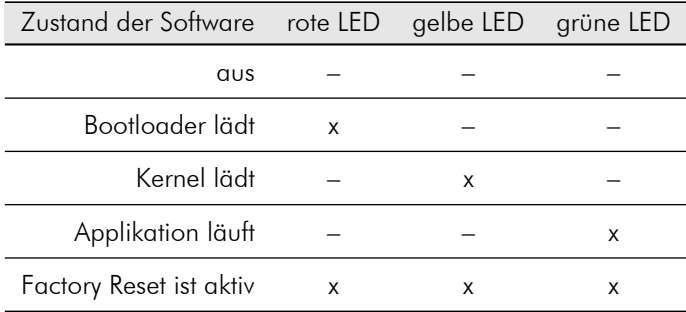

## <span id="page-19-4"></span>4.4 Update

Die Software ist (nur) über das Webinterface updatebar, siehe Abschnitt [5.4.](#page-25-0)

## <span id="page-19-5"></span>4.5 Open Source Software

Das *vicCOM IP* nutzt Open Source Software (OSS). Eine Auflistung der verwendeten Software und deren Lizenzen kann im Dokument "OSS Licence vicCOM IP" nachgelesen werden. Das Dokument ist von der Webseite [https:](https://www.voiceinterconnect.de/de/viccom-ip) [//www.voiceinterconnect.de/de/viccom-ip](https://www.voiceinterconnect.de/de/viccom-ip) downloadbar.

## <span id="page-20-0"></span>4.6 Werkseinstellungen

Es gibt zwei Wege, das *vicCOM IP* auf Werkseinstellungen (= Auslieferzustand) zurückzusetzen:

- 1. via Webinterface, siehe Abschnitt [5.4](#page-25-0)
- <span id="page-20-1"></span>2. Für den Fall, dass kein Zugriff über das Webinterface mehr möglich ist, muss auf der Plattform ein Jumper, wie in Abbildung [5](#page-20-1) dargestellt, gesteckt sein. Die Plattform signalisiert bei einem anschließenden (manuellen) Reboot das erfolgreiche Wiederherstellen der Werkseinstellungen mit dem LED-Muster, siehe Abschnitt [4.3.](#page-19-3) (Der Jumper muss nun wieder entfernt werden.)

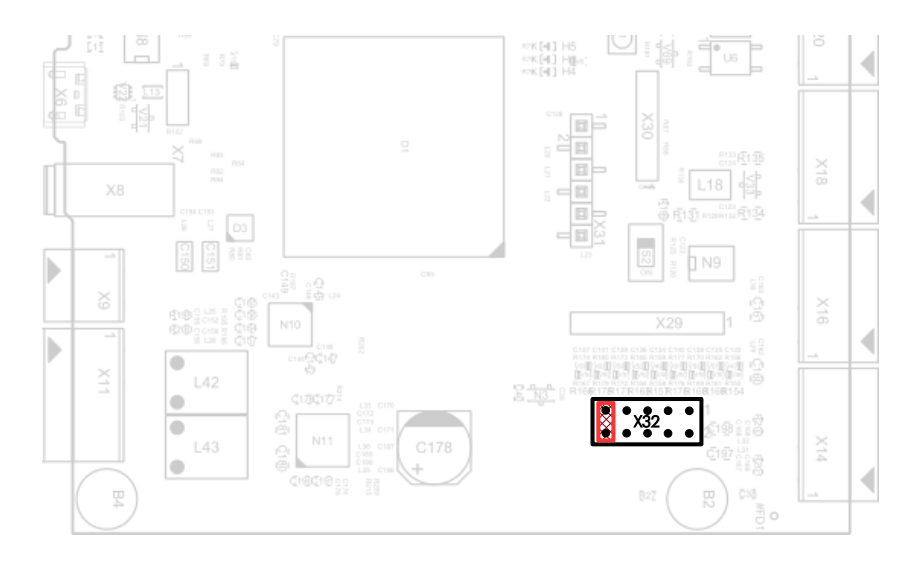

Abbildung 5: Jumperposition für Rücksetzen auf Werkseinstellungen während des Reboots

# <span id="page-21-0"></span>5 Konfiguration

Das *vicCOM IP* ist eine Plattform für IP-Kommunikation. Typische Zustände im Rufablauf können bezüglich der involvierten Bedien- und Anzeigeelemente über ein Webinterface (GUI) konfiguriert werden. In den nachfolgenden Abschnitten sind die Konfigurationsmöglichkeiten dieser Zustände beschrieben.

Im Auslieferzustand ist der DHCP-Client auf dem *vicCOM IP* aktiviert, sodass dem *vicCOM IP* die IP-Adresse vom angeschlossenen Netzwerk zugewiesen werden muss.

## <span id="page-21-1"></span>5.1 Login

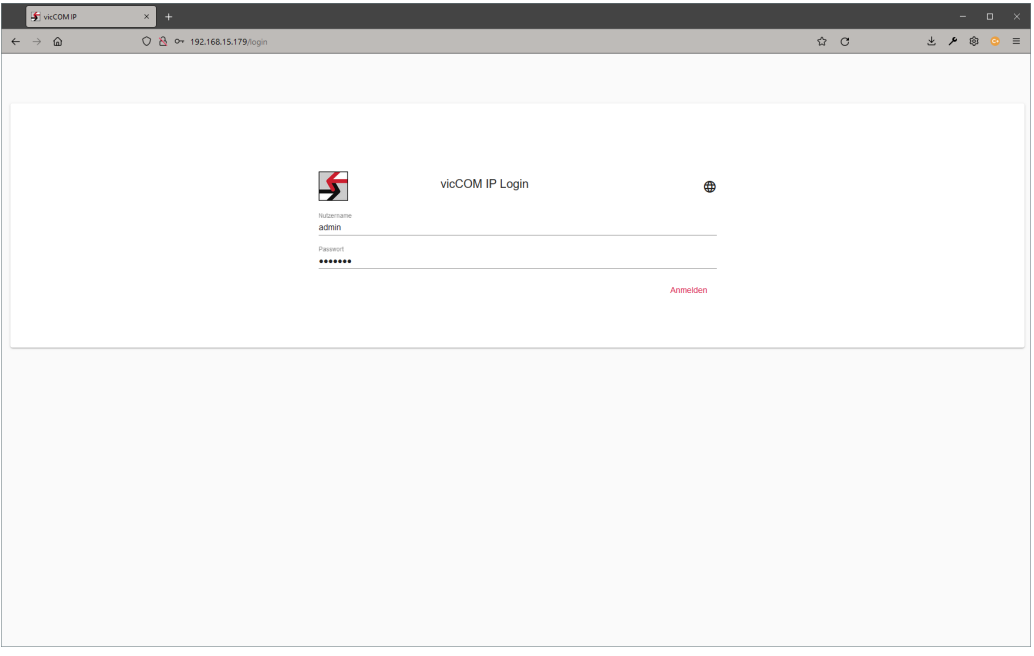

Abbildung 6: Login-Ansicht des GUI

Das GUI des *vicCOM IP* ist im Auslieferungszustand auf dem Standard-HTTP-Port 80 der IP-Adresse zu erreichen:

http//:{zugewiesene IP-Adresse}

Hinweis: In den Systemeinstellungen des GUI (Abschnitt [5.4\)](#page-25-0) kann nach erfolgreichem Login die Kommunikation auch auf die sichere HTTPS-Verbindung konfiguriert werden.

Das *vicCOM IP* besitzt im Auslieferungszustand folgendes Nutzerkonto:

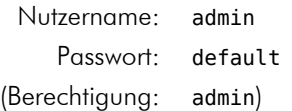

## <span id="page-22-0"></span>5.2 Status

| <b>F</b> vicCOM IP<br>$\times$         | $+$                                     |       | $    \times$<br>$\checkmark$ |
|----------------------------------------|-----------------------------------------|-------|------------------------------|
| $\leftarrow$ $\rightarrow$ $\omega$    | 0 8 192.168.15.108/pages/status.xhtml   | 私 ☆ ○ | <b>d / ® 0 6 6 =</b>         |
| ∱<br>vicCOM IP                         | <b>Status</b>                           |       | <b>O</b> 2 admin             |
| <b>Status</b>                          | Produktname                             |       |                              |
| Netzwerk                               | vicCOM-IP<br>MAC-Adresse                |       |                              |
| System                                 | 70:82:0e:13:0c:d4                       |       |                              |
| SIP                                    |                                         |       |                              |
| Telefonbuch                            | Systemdatum<br>2024-06-03               |       |                              |
| Ruhezustand                            | Systemzeit<br>17:20:54 (UTC +2)         |       |                              |
| Ausgehender Ruf 1                      | Systemlaufzeit<br>00 Tag(e) + 00:28:11  |       |                              |
| Ausgehender Ruf 2<br>Ausgehender Ruf 3 | Boardtemperatur<br>35.0                 |       |                              |
| Ausgehender Ruf 4                      |                                         |       |                              |
| Eingehender Ruf                        | Softwareversion                         |       |                              |
| Eingehende Durchsage                   | v2.5.0                                  |       |                              |
| Ein-/Ausgänge                          | Konfigurationsversion<br>$\overline{2}$ |       |                              |
| Audioeinstellungen                     |                                         |       |                              |
| <b>SNMP</b>                            |                                         |       |                              |
| Nutzerkonten                           |                                         |       |                              |
|                                        |                                         |       |                              |
|                                        |                                         |       |                              |
|                                        |                                         |       |                              |
|                                        |                                         |       |                              |

Abbildung 7: "Status"-Seite des GUI

Nach dem Login wird die Statusseite angezeigt. Diese beinhaltet allgemeine Daten, wie z.B. MAC-Adresse der Plattform, Systemdatum und -zeit, sowie Versionsangaben.

## <span id="page-23-0"></span>5.3 Netzwerk

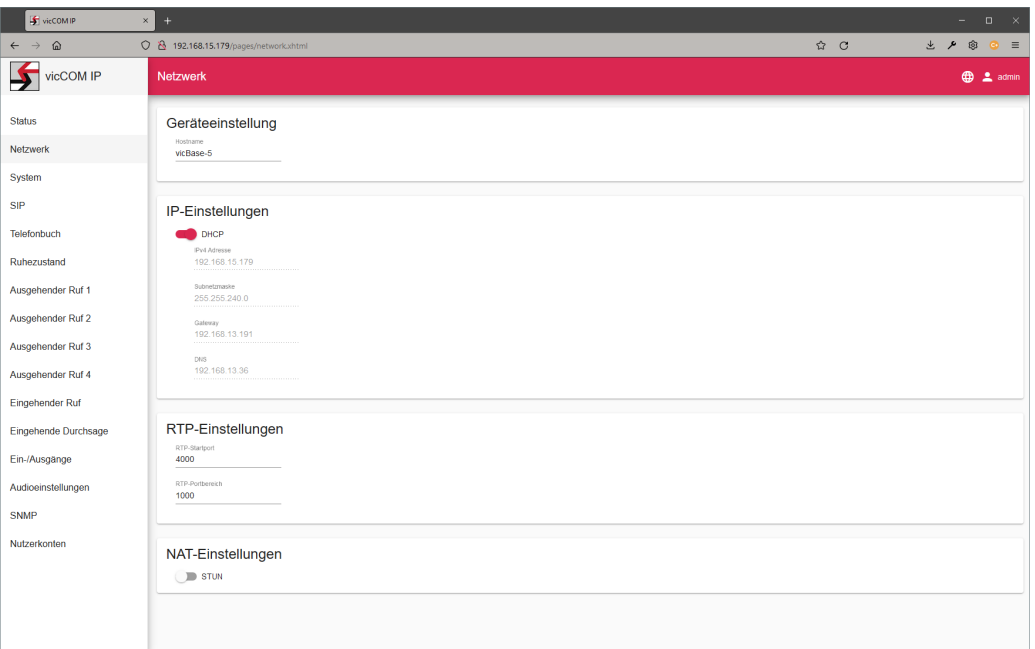

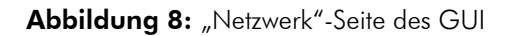

#### Geräteeinstellungen

• Hostname: frei wählbarer Name der Plattform im Netzwerk (Änderung benötigt Reboot)

#### IP-Einstellungen

- DHCP an: Nutzung des DHCP-Clienten zum automatischen Erhalt der Netzwerkeinstellungen eines DHCP-Servers (Änderung benötigt Reboot)
- DHCP aus: manuelle Festlegung aller Netzwerkeinstellungen (Änderung benötigt Reboot) ACHTUNG: falsche Einstellungen führen dazu, dass die Plattform nicht mehr erreichbar ist (nur durch Zurücksetzen auf Werkseinstellungen per Jumper behebbar, siehe [4.6\)](#page-20-0)

#### RTP-Einstellungen

- RTP-Startport: Startwert des Portbereichs, der für die RTP-Audiostreams genutzt wird
- RTP-Portbereich: Bereich der Ports der vom Startwert aus für die RTP-Audiostreams genutzt wird

#### NAT-Einstellungen

- STUN aus: STUN-Funktionalität ist ausgeschaltet
- STUN an: STUN-Funktionalität ist eingeschaltet (Informationsübertragung der öffentlichen Netzwerkadresse für eine direkte Sprechverbindung von Sprechstellen hinter NAT-Firewalls, Änderung benötigt Reboot)
	- STUN-Server Verbindung: Statusanzeige der Verbindung zum STUN-Server bzw. alternativen STUN-Server

*<sup>• ©</sup> voice INTER connect GmbH Dresden, Germany •*

- Server: IP-Adresse des STUN-Servers
- Serverport: Portnummer des STUN-Servers
- alternativer Server: IP-Adresse eines alternativen STUN-Servers
- Serverport: Portnummer des alternativen STUN-Servers

## <span id="page-25-0"></span>5.4 System

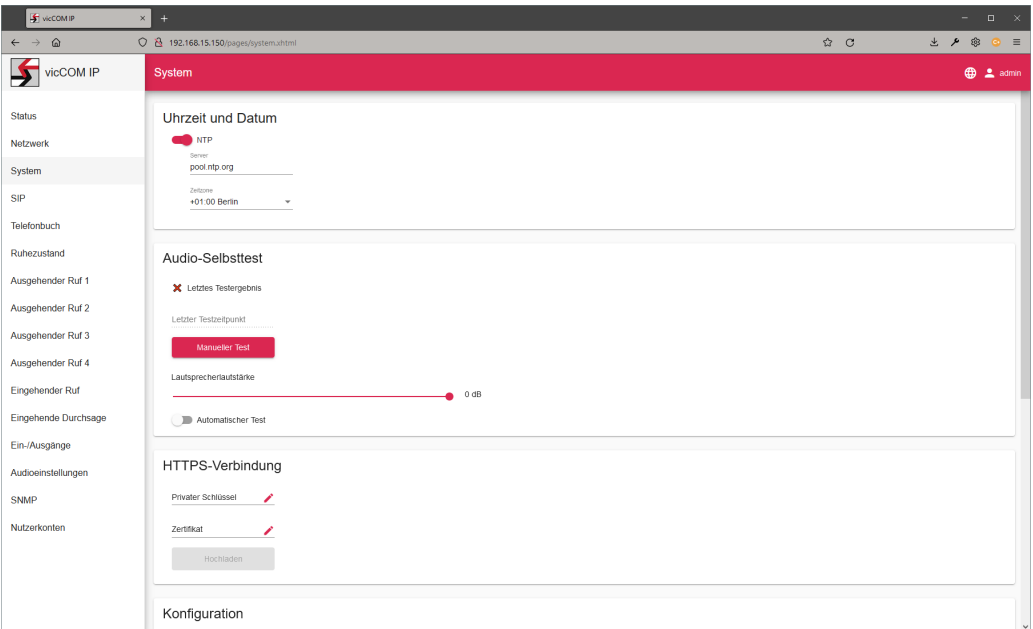

Abbildung 9: "System"-Seite des GUI

### Uhrzeit und Datum

Hinweis: Die Plattform behält die Systemzeit bei kurzen Unterbrechungen der Spannungsversorgung (ca. 1 min) bei.

- NTP an: das Datum und die Uhrzeit werden automatisch vom konfigurierbaren NTP-Server bezogen, zusätzlich kann eine Zeitzone gewählt werden (automatische Umstellung zwischen Sommer- und Winterzeit)
- NTP aus: das Datum und die Uhrzeit muss manuell eingestellt werden

Audio-Selbsttest ein vom Lautsprecher abgespielter Testton wird vom Mikrofon aufgenommen und ausgewertet, um die Funktion der akustischen Komponenten zu prüfen

- Anzeige des letzten Testergebnisses: schlägt der Audio-Selbsttest fehl, so wird ein rotes Kreuz angezeigt, bei Erfolg ein grüner Punkt
- Letzter Testzeitpunkt: Anzeige des Zeitpunktes, an dem der Audio-Selbsttest das letzte Mal durchgeführt wurde (manuell oder automatisch)
- Button "Manueller Test": manuelle Ausführung des Audio-Selbsttests
- Lautsprecherlautstärke: Einstellung der Lautstärke für den Audio-Selbsttest
- Automatischer Test aus: Audio-Selbsttest wird nur ausgeführt, wenn er manuell durch den Button gestartet wird
- Automatischer Test an:
	- Erster Testzeitpunkt: Zeitpunkt, an dem der automatische Audio-Selbsttest das erste Mal ausgeführt wird
	- Zeitintervall: Intervall, in welchen Abständen der automatische Audio-Selbstest bezogen auf den ersten Zeitpunkt ausgeführt wird (in Minuten)

*<sup>• ©</sup> voice INTER connect GmbH Dresden, Germany •*

– Max. Versuche: die maximale Anzahl der automatischen Audio-Selbsttest bei vorherigem fehlerhaften Testergebnis

Hinweis: Die Zeit zwischen zwei Versuchen beträgt 30 s.

HTTPS-Verbindung durch Hochladen eines privaten Schlüssels und einer zugehörigen Zertifikatsdatei, ist nach einem Reboot die Verbindung zum Webinterface über die gesicherte HTTPS-Verbindung auf deren Standardport 443 aktiv

Achtung: Falls mindestens eine der beiden Dateien nicht dem erwarteten Inhalt entsprechen, wird der Upload abgelehnt und die HTTPS-Verbindung kann nicht gestartet werden.

### Konfiguration

- Import: die von einer anderen (versionsgleichen) Plattform vorher exportierte Konfiguration wird auf dem lokalen PC ausgewählt und über den Button "Import" hochgeladen
- Export: die aktuelle Konfiguration der Plattform wird über den Browser auf den lokalen PC heruntergeladen Hinweis: Beim manuellen Editieren der exportierten Konfiguration muss auf die Einhaltung des Dateiformats geachtet werden!

Service mittels der 2 Buttons "Factory Reset" und "Reboot" kann die jeweils gewählte Aktion gestartet werden

Firmwareupdate durch Hochladen des von der *voice INTER connect GmbH* zur Verfügung gestellten Firmwareupdates kann die Plattform auf den jeweiligen Softwarestand angepasst werden Hinweis: Die Einstellungen der Plattform werden übernommen.

## <span id="page-27-0"></span>5.5 SIP

| <b>S</b> vicCOM IP<br>$\times$               | $+$                                                 |       | $\Box$ $\times$<br>$\checkmark$<br>$\sim$ $^{-1}$                                                                      |
|----------------------------------------------|-----------------------------------------------------|-------|----------------------------------------------------------------------------------------------------|
| $\hat{\omega}$<br>$\leftarrow$ $\rightarrow$ | O & 192.168.15.165/pages/sip.xhtml                  | A ☆ C | $\begin{array}{cccccccccccccc} \pm & \mathcal{P} & \otimes & \mathbf{0} & \mathbf{0} & \mathbf{0} \end{array}$<br>හි = |
| ≶<br>vicCOM IP                               | <b>SIP</b>                                          |       | <b>OD</b> 2 admin                                                                                                    |
| <b>Status</b>                                | Einstellungen<br>User Agent Name                    |       |                                                                                                    |
| Netzwerk                                     | <b>VICCOM IP</b>                                    |       |                                                                                                    |
| System                                       | Transport<br><b>UDP</b><br>$\overline{\phantom{a}}$ |       |                                                                                                    |
| SIP                                          |                                                     |       |                                                                                                    |
| Telefonbuch                                  | Account                                             |       |                                                                                                    |
| Ruhezustand                                  | Display Name<br>vicCOM IP                           |       |                                                                                                    |
| Ausgehender Ruf 1                            | $\mathbb D$                                         |       |                                                                                                    |
| Ausgehender Ruf 2                            | 123                                                 |       |                                                                                                    |
| Ausgehender Ruf 3                            | SIP-Server (sonst lokaler Account)                  |       |                                                                                                    |
| Ausgehender Ruf 4                            |                                                     |       |                                                                                                    |
| Eingehender Ruf                              | Audio Codecs                                        |       |                                                                                                    |
| Eingehende Durchsage                         | $L$ 16_16k<br>$=$                                   |       |                                                                                                    |
| Ein-/Ausgänge                                | $\times$ L16_8k<br>$=$                              |       |                                                                                                    |
| Audioeinstellungen                           |                                                     |       |                                                                                                    |
| <b>SNMP</b>                                  | PCMA<br>$=$                                         |       |                                                                                                    |
| Nutzerkonten                                 | PCMU<br>$=$                                         |       |                                                                                                    |
|                                              | S G722<br>$=$                                       |       |                                                                                                    |
|                                              | SPEEX_16k<br>$\hspace{1.6cm} = \hspace{1.6cm}$      |       |                                                                                                    |
|                                              | SPEEX_8k<br>$=$                                     |       |                                                                                                    |

Abbildung 10: "SIP"-Seite des GUI

### Einstellungen

- User Agent Name: Name der SIP-Sprechstelle, die auf SIP-Protokollebene übermittelt wird
- Transport: Auswahl des SIP-Transportprotokolls (UDP oder TCP)

#### Account

- Display Name: bei Anruf an die Gegenstelle übermittelter Display Name
- ID: ID des SIP-Teilnehmers
- SIP-Server aus: der lokale SIP-Account ist aktiv, d.h., die Plattform kann direkt über die SIP-URI (ID@IP-Nummer) angerufen werden

Hinweis: Vor dem ersten Anruf müssen eingehende Anrufe auf der entsprechenden Seite erst konfiguriert werden.

- SIP-Server an:
	- SIP-Registrierung: die erfolgreiche Registrierung am SIP-Server wird durch einen grünen Punkt dargestellt, die erfolglose Registrierung durch ein rotes Kreuz
	- Login: Eintragung des Login-Namens des SIP-Accounts
	- Passwort: Eintragung des Passworts des SIP-Accounts
	- Server: Eintragung der IP-Nummer des SIP-Servers
	- Serverport: Anpassung des verwendeten Ports am SIP-Server (Standardport: 5060)

*<sup>• ©</sup> voice INTER connect GmbH Dresden, Germany •*

– Re-Registrierung: Anpassung des Intervalls zur erneuten Registrierung am SIP-Server (in Sekunden)

Audio Codecs alle von der Plattform zur Verfügung gestellten Audio Codecs für eine Sprechverbindung werden angezeigt - jeder Codec kann ein- oder ausgeschaltet werden und mit der Maus per Drag&Drop in der Priorität verschoben werden (erster Eintrag = höchste Priorität)

# <span id="page-29-0"></span>5.6 Telefonbuch

| F vicCOMIP                                      | $\ddot{}$<br>$\times$                    |      |                  |                                      | $\Box$ $\quad$ $\times$<br>$\sim$ $-$ |
|-------------------------------------------------|------------------------------------------|------|------------------|--------------------------------------|---------------------------------------|
| $\hat{\omega}$<br>$\leftarrow$<br>$\rightarrow$ | 0 8 192.168.15.179/pages/phonebook.xhtml |      |                  | $\hat{w}$ C                          | 土户面<br>$\circ$ =                      |
| 孑<br>vicCOM IP                                  | Telefonbuch                              |      |                  |                                      | <b>OD</b> 2 admin                     |
| <b>Status</b>                                   |                                          |      |                  |                                      |                                       |
| Netzwerk                                        | $\Box$                                   | Name | SIP ID / SIP URI |                                      |                                       |
| System                                          | <b>+</b> Kontakt hinzufügen              |      |                  |                                      |                                       |
| SIP                                             |                                          |      |                  | 0 of 0<br>Items per page: $5 \times$ |                                       |
| Telefonbuch                                     |                                          |      |                  |                                      |                                       |
| Ruhezustand                                     |                                          |      |                  |                                      |                                       |
| Ausgehender Ruf 1                               |                                          |      |                  |                                      |                                       |
| Ausgehender Ruf 2                               |                                          |      |                  |                                      |                                       |
| Ausgehender Ruf 3                               |                                          |      |                  |                                      |                                       |
| Ausgehender Ruf 4                               |                                          |      |                  |                                      |                                       |
| Eingehender Ruf                                 |                                          |      |                  |                                      |                                       |
| Eingehende Durchsage                            |                                          |      |                  |                                      |                                       |
| Ein-/Ausgänge                                   |                                          |      |                  |                                      |                                       |
| Audioeinstellungen                              |                                          |      |                  |                                      |                                       |
| SNMP                                            |                                          |      |                  |                                      |                                       |
| Nutzerkonten                                    |                                          |      |                  |                                      |                                       |
|                                                 |                                          |      |                  |                                      |                                       |
|                                                 |                                          |      |                  |                                      |                                       |
|                                                 |                                          |      |                  |                                      |                                       |
|                                                 |                                          |      |                  |                                      |                                       |

Abbildung 11: "Telefonbuch"-Seite des GUI

Im Telefonbuch werden alle Kontakte verwaltet.

Hinweis: Für ausgehende Rufe können nur Rufziele aus dem Telefonbuch ausgewählt werden.

## <span id="page-30-0"></span>5.7 Ruhezustand

| <b>F</b> vicCOMIP                   | $\times$<br>$^+$                        | $\square$ $\quad$ $\times$<br>۰. |
|-------------------------------------|-----------------------------------------|----------------------------------|
| $\leftarrow$ $\rightarrow$ $\omega$ | 0 8 192.168.15.179/pages/standby.xhtml  | 土户面<br>☆ C<br>$\circ$ =          |
| vicCOM IP                           | Ruhezustand                             | $\bigoplus$ 2 admin              |
| <b>Status</b>                       | Bereitschaft                            |                                  |
| Netzwerk                            | Ausgänge<br>LED 1                       |                                  |
| System                              | off                                     |                                  |
| <b>SIP</b>                          | LED <sub>2</sub><br>off<br>٠            |                                  |
| Telefonbuch                         | LED 3<br>off                            |                                  |
| Ruhezustand                         | LED 4                                   |                                  |
| Ausgehender Ruf 1                   | off<br>$\;$<br>LED 5                    |                                  |
| Ausgehender Ruf 2                   | off                                     |                                  |
| Ausgehender Ruf 3                   | Relais 1<br>off                         |                                  |
| Ausgehender Ruf 4                   | Relais 2<br>off<br>٠                    |                                  |
| Eingehender Ruf                     |                                         |                                  |
| Eingehende Durchsage                |                                         |                                  |
| Ein-/Ausgänge                       | Störung<br>Anzuzeigende Störung         |                                  |
| Audioeinstellungen                  | SIP Registrierung<br>Audio-Selbsttest   |                                  |
| SNMP                                | Ausgänge                                |                                  |
| Nutzerkonten                        | LED <sub>1</sub><br>off<br>$\checkmark$ |                                  |
|                                     | LED 2<br>off<br>٠                       |                                  |
|                                     | LED <sub>3</sub><br>off<br>LED 4        |                                  |

Abbildung 12: "Ruhezustand"-Seite des GUI

Bereitschaft Hier werden alle Ausgänge für den Bereitschaftsfall im Ruhezustand des *vicCOM IP* konfiguriert. Die Änderungen werden sofort nach Drücken des Buttons "Anwenden" übernommen.

Störung Hier werden alle Ausgänge für den Störungsfall des *vicCOM IP* konfiguriert. Der Störungsfall wird alternativ zum Bereitschaftsfall im Ruhezustand angezeigt. Es kann per Check-Box ausgewählt werden, was als Störungsfall gelten soll.

Hinweis: Die auszuwählenden Einstellungen (wie z.B. blink und flash) können auf der Seite "Ein-/Ausgänge", siehe Abschnitt [5.11,](#page-36-0) konfiguriert werden.

## <span id="page-31-0"></span>5.8 Ausgehender Ruf 1|2|3|4

| vicCOMIP                                        | $^{+}$<br>$\times$                                                                                       | $\square$ $\times$<br>$\sim$ $-$     |
|-------------------------------------------------|----------------------------------------------------------------------------------------------------|--------------------------------------|
| $\rightarrow$<br>$\hat{\omega}$<br>$\leftarrow$ | 0 8 192.168.15.179/pages/outgoing1.xhtml                                                                 | 土户面<br>$\hat{\omega}$ C<br>$\circ$ = |
| $\blacktriangleright$<br>vicCOM IP              | Ausgehender Ruf 1                                                                                        | <b>OD</b> 2 admin                    |
| <b>Status</b>                                   | Einstellungen                                                                                            |                                      |
| Netzwerk                                        |                                                                                                    |                                      |
| System                                          | Rufziel<br>╭                                                                                             |                                      |
| SIP                                             | Rufzeit Timeout (in s)<br>10 <sub>10</sub>                                                               |                                      |
| Telefonbuch                                     | Sprechzeit Timeout (in s)                                                                                |                                      |
| Ruhezustand                                     | 30 <sub>2</sub>                                                                                          |                                      |
| Ausgehender Ruf 1                               | Priorität (1 = höchste)<br>$\mathbf{1}$<br>٠                                                             |                                      |
| Ausgehender Ruf 2                               |                                                                                                    |                                      |
| Ausgehender Ruf 3                               | Rufaufbau                                                                                                |                                      |
| Ausgehender Ruf 4                               | Rufaufbau<br>Ausgänge<br>Töne<br>LED <sub>1</sub><br>Button 1<br>Rufautbau                               |                                      |
| Eingehender Ruf                                 | off<br>disabled<br>٠<br>٠<br>٠                                                                           |                                      |
| Eingehende Durchsage                            | Button 2<br>LED <sub>2</sub><br>Erfolgloser Ruf<br>off<br>disabled<br>٠<br>$\overline{\phantom{a}}$<br>٠ |                                      |
| Ein-/Ausgänge                                   | LED 3<br>Button 3<br>Rufabbruch                                                                          |                                      |
|                                                 | off<br>disabled<br>$\check{}$<br>$\checkmark$<br>٠                                                       |                                      |
| Audioeinstellungen                              | LED 4<br>Button 4<br>off<br>disabled<br>۰<br>٠                                                           |                                      |
| SNMP                                            | LED 6<br>In 1                                                                                            |                                      |
| Nutzerkonten                                    | off<br>disabled<br>٠                                                                                     |                                      |
|                                                 | Relais 1<br>ln 2<br>off<br>disabled                                                                      |                                      |
|                                                 |                                                                                                    |                                      |
|                                                 | Relais 2<br>off<br>٠                                                                                     |                                      |
|                                                 |                                                                                                    |                                      |

Abbildung 13: "Ausgehender Ruf"-Seiten des GUI

#### Einstellungen

- Rufziel: Auswahl eines Rufziels aus dem Telefonbuch
- Rufzeit Timeout: maximale Zeit, die versucht wird, das Rufziel zu erreichen (in Sekunden) danach wird der Ruf abgebrochen und in den Ruhezustand zurückgekehrt Hinweis: Eine Timeout-Zeit von 0 deaktiviert das Timeout.
- Sprechzeit Timeout: maximale Zeit für eine Sprechverbindung (in Sekunden) danach wird die Verbindung abgebrochen und in den Ruhezustand zurückgekehrt Hinweis: Eine Timeout-Zeit von 0 deaktiviert das Timeout.
- Priorität: Rufe mit höherer Priorität brechen bestehende, niederpriorisierte Rufe/Durchsagen ab und werden stattdessen aufgebaut (z.B. SOS-Rufe brechen Info-Rufe ab); es existieren 9 Prioritätsstufen, wobei 1 die höchste Priorität ist

### Rufaufbau

- Rufaufbau: jeder Eingang kann zur Aktivierung des Rufaufbaus konfiguriert werden Hinweis: die auszuwählenden Einstellungen *short press*, *long press* und *very long press* können auf der Seite "Ein-/Ausgänge", siehe Abschnitt [5.11,](#page-36-0) konfiguriert werden
- Ausgänge: Einstellung des Verhaltens der Ausgänge während des Rufaufbaus
- Töne: Auswahl eines akustischen Signals für den Beginn des Rufaufbaus, bei Erkennung eines erfolglosen Rufs (z.B. Gegenstelle antwortet nicht) und einen Rufabbruch

Hinweis: Es kann derzeit nur aus den bestehenden Tönen der Plattform ausgewählt werden.

Hinweis 2: Die Lautstärke der Töne kann unabhängig von der Gesprächslautstärke eingestellt werden, siehe "Audioeinstellungen".

### Gespräch

- Rufabbruch: jeder Eingang kann zum Abbruch des Gesprächs konfiguriert werden
- Ausgänge: Einstellung des Verhaltens der Ausgänge während des Gesprächs
- Töne: Auswahl eines akustischen Signals für das Ende des Gesprächs

## <span id="page-33-0"></span>5.9 Eingehender Ruf

| <b>F</b> vicCOMIP<br>$\times$                                                                        | ÷                                                                                                    |                                                                                    |                                 |  | $\square$ $\times$<br>- 1     |           |
|----------------------------------------------------------------------------------------------------|----------------------------------------------------------------------------------------------------|------------------------------------------------------------------------------------|---------------------------------|--|-------------------------------|-----------|
| $\hat{\omega}$<br>$\leftarrow$<br>$\rightarrow$                                                      | 0 8 192.168.15.179/pages/incoming.xhtml                                                                                                    |                                                                                    |                                 |  | 土户<br>ŵ<br>$\hat{\Omega}$ $C$ | $\circ$ = |
| vicCOM IP                                                                                            | <b>Eingehender Ruf</b>                                                                                                    |                                                                                    |                                 |  | <b>⊕ 2</b> admin              |           |
| <b>Status</b><br>Netzwerk<br>System<br><b>SIP</b><br>Telefonbuch<br>Ruhezustand<br>Ausgehender Ruf 1 | Einstellungen<br>Nummernfilter ( * = alle Nummern)<br>$\sim$<br>Sprechzeit Timeout (in s)<br>20<br>Priorität (1 = höchste)<br>$\blacksquare$<br>٠<br>Automatische Rufannahme |                                                                                    |                                 |  |                               |           |
| Ausgehender Ruf 2<br>Ausgehender Ruf 3<br>Ausgehender Ruf 4<br>Eingehender Ruf                       | Rufeingang<br>Rufannahme<br>Button 1<br>disabled<br>٠<br>Button 2<br>disabled<br>٠<br>Button 3<br>disabled<br>٠                                                              | Ausgänge<br>LED 1<br>off<br>٠<br>LED <sub>2</sub><br>off<br>٠<br>LED 3<br>off<br>٠ | Tone<br>Kingelton<br>Rufabbruch |  |                               |           |
| Eingehende Durchsage<br>Ein-/Ausgänge<br>Audioeinstellungen<br><b>SNMP</b><br>Nutzerkonten           | Button 4<br>disabled<br>٠<br>ln 1<br>disabled<br>٠<br>ln 2<br>disabled<br>٠                                                                                                  | LED 4<br>off<br>٠<br>LED 5<br>off<br>Relais 1<br>off<br>Relais 2<br>off<br>٠       |                                 |  |                               |           |
|                                                                                                    | Gespräch<br>Rufende                                                                                                    | Ausgänge                                                                           | Tone                            |  |                               | $\vee$    |

Abbildung 14: "Eingehender Ruf"-Seite des GUI

### Einstellungen

- Nummernfilter:
	- "\*": alle Nummern haben die Erlaubnis anzurufen
	- "": keine Nummer hat die Erlaubnis anzurufen
	- "SIP-URI" oder "Telefonnummer": nur diese Nummer hat die Erlaubnis anzurufen
- Sprechzeit Timeout: maximale Zeit für die Gesprächsdauer (in Sekunden) danach wird der Ruf abgebrochen und in den Ruhezustand zurückgekehrt Hinweis: Eine Timeout-Zeit von 0 deaktiviert das Timeout.
- Priorität: Rufe mit höherer Priorität brechen bestehende, niederpriorisierte Rufe/Durchsagen ab und werden stattdessen aufgebaut; es existieren 9 Prioritätsstufen, wobei 1 die höchste Priorität ist
- Automatische Rufannahme aus: keine automatische Rufannahme
- Automatische Rufannahme an: automatische Rufannahme nach einer einstellbaren Verzögerungszeit (in Sekunden)
	- Hinweis: Eine Verzögerungszeit von 0 bedeutet eine sofortige Rufannahme ohne Ausgabe eines Ruftons.

### Rufeingang

- Rufannahme: jeder Eingang kann zur Rufannahme konfiguriert werden Hinweis: die auszuwählenden Einstellungen *short press*, *long press* und *very long press* können auf der Seite "Ein-/Ausgänge", siehe Abschnitt [5.11,](#page-36-0) konfiguriert werden
- Ausgänge: Einstellung des Verhaltens der Ausgänge während des Rufeingangs

• Töne: Auswahl eines akustischen Signals als Klingelton und bei Rufabbruch Hinweis: Es kann derzeit nur aus den bestehenden Tönen der Plattform ausgewählt werden. Hinweis 2: Die Lautstärke der Töne kann unabhängig von der Gesprächslautstärke eingestellt werden, siehe "Audioeinstellungen".

## Gespräch

- Rufende: jeder Eingang kann zum Beenden des Gesprächs konfiguriert werden
- Ausgänge: Einstellung des Verhaltens der Ausgänge während des Gesprächs
- Töne: Auswahl eines akustischen Signals für das Ende des Gesprächs

## <span id="page-35-0"></span>5.10 Eingehende Durchsage

| vicCOMIP<br>$\times$                         | $+$           |                                              |            |              |         |                  |                                                          |                                     |                               |     | $\Box$ $\times$<br>$\equiv$ |
|----------------------------------------------|---------------|----------------------------------------------|------------|--------------|---------|------------------|----------------------------------------------------------|-------------------------------------|-------------------------------|-----|-----------------------------|
| $\hat{\omega}$<br>$\leftarrow$ $\rightarrow$ |               | 192.168.15.179/pages/incoming_announce.xhtml |            |              |         |                  |                                                          |                                     |                               | ☆ C | と 夕 @<br>$\circ$ =          |
| ∽<br>vicCOM IP                               |               | Eingehende Durchsage                         |            |              |         |                  |                                                          |                                     |                               |     | <b>O</b> 2 admin            |
| <b>Status</b>                                | Einstellungen |                                              |            |              |         |                  |                                                          |                                     |                               |     |                             |
| Netzwerk                                     | Aktwieren     |                                              |            |              |         |                  | Priorität (1 = höchste)                                  | Audio Codec                         |                               |     |                             |
| System                                       | □             | Beschreibung                                 | o          | IPv4 Adresse | o       | Port<br>$\theta$ | 1<br>$\mathbf{v}$                                        | G722<br>v                           | Stream Timeout (in ms)<br>500 |     |                             |
| <b>SIP</b>                                   |               |                                              |            |              |         | Port             | Prioritat (1 = höchste)                                  | Audio Codec                         | Stream Timeout (in ms)        |     |                             |
| Telefonbuch                                  | $\Box$        | Beschreibung                                 | $_{\odot}$ | IPv4 Adresse | o       | $\circ$          | $\mathbf{2}$<br>٠                                        | G722<br>٠                           | 500                           |     |                             |
| Ruhezustand                                  |               |                                              |            |              |         | Port             | Priorität (1 = höchste)                                  | Audio Codec                         | Stream Timeout (in ms)        |     |                             |
| Ausgehender Ruf 1                            | □             | Beschreibung                                 | o          | IPv4 Adresse | O       | $\bullet$        | $3 -$<br>$\rightarrow$                                   | G722<br>٠                           | 500                           |     |                             |
| Ausgehender Ruf 2                            |               |                                              | o          |              |         | Port<br>$\circ$  | Priorität (1 = höchste)<br>$4 -$<br>$\mathbf{v}$         | Audio Codec<br>G722<br>$\mathbf{v}$ | Stream Timeout (in ms)<br>500 |     |                             |
| Ausgehender Ruf 3                            | Ω             | Beschreibung                                 |            | IPv4 Adresse | o       |                  |                                                          |                                     |                               |     |                             |
| Ausgehender Ruf 4                            | $\Box$        | Beschreibung                                 | Ø          | IPv4 Adresse | Ø       | Port<br>$\,0\,$  | Priorität (1 = höchste)<br>5.<br>٠                       | Audio Codec<br>G722<br>٠            | Stream Timeout (in ms)<br>500 |     |                             |
| <b>Eingehender Ruf</b>                       |               |                                              |            |              |         |                  |                                                          |                                     |                               |     |                             |
| Eingehende Durchsage                         | □             | Beschreibung                                 | o          | IPv4 Adresse | $\circ$ | Port<br>$\circ$  | Priorität (1 = höchste)<br>6<br>$\psi$                   | Audio Codec<br>G722<br>$\mathbf{v}$ | Stream Timeout (in ms)<br>500 |     |                             |
| Ein-/Ausgänge                                |               |                                              |            |              |         | Port             |                                                          | Audio Codec                         |                               |     |                             |
| Audioeinstellungen                           | $\Box$        | Beschreibung                                 | $\circ$    | IPv4 Adresse | O       | $\circ$          | Priorität (1 = höchste)<br>7<br>$\overline{\phantom{a}}$ | G722<br>÷                           | Stream Timeout (in ms)<br>500 |     |                             |
| <b>SNMP</b>                                  |               |                                              |            |              |         | Port             | Priorität (1 = höchste)                                  | Audio Codec                         | Stream Timeout (in ms)        |     |                             |
| Nutzerkonten                                 | $\Box$        | Beschreibung                                 | o          | IPv4 Adresse | O       | $\mathbf{0}$     | 8<br>$\sim$                                              | G722<br>$\mathbf{v}$                | 500                           |     |                             |
|                                              |               |                                              |            |              |         | Port             | Priorität (1 = höchste)                                  | Audio Codec                         | Stream Timeout (in ms)        |     |                             |
|                                              | $\Box$        | Beschreibung                                 | o          | IPv4 Adresse | $\circ$ | $\mathbf 0$      | 9 <sup>1</sup><br>$\mathbf{v}$                           | G722<br>$\mathbf{v}$                | 500                           |     |                             |
|                                              |               |                                              |            |              |         |                  |                                                          |                                     |                               |     |                             |
|                                              | Durchsage     |                                              |            |              |         |                  |                                                          |                                     |                               |     | $\checkmark$                |

Abbildung 15: "Eingehende Durchsage"-Seite des GUI

#### Einstellungen

- Aktivieren: der Empfang aller Durchsagen kann gemeinsam aktiviert bzw. deaktiviert werden
- Checkbox: eine einzelne Durchsage kann aktiviert bzw. deaktiviert werden
- Beschreibung: Feld zum Beschreiben der Durchsage für den Nutzer (ohne funktionale Bedeutung)
- IPv4 Adresse: die Empfangsadresse der Durchsage
- Port: Empfangsport der Durchsage
- Priorität: Durchsagen mit höherer Priorität brechen bestehende, niederpriorisierte Rufe ab und werden stattdessen aufgebaut; niederpriorisierte Durchsagen werden durch höher priorisierte Durchsagen unterbrochen; es existieren 9 Prioritätsstufen, wobei 1 die höchste Priorität ist
- Audio Codec: Festlegen des verwendeten Audio Codecs für Durchsagen Achtung: Bei Auswahl eines falschen Audio Codecs werden Nulldaten ausgegeben.
- Stream Timeout: Zeit, nach der eine Durchsage lokal als beendet gilt, wenn kein Audiostream mehr anliegt (in Millisekunden)

### Durchsage

- Ausgänge: Einstellung des Verhaltens der Ausgänge während einer Durchsage
- Töne: Auswahl eines akustischen Signals bei Start oder Ende einer Durchsage Hinweis: Es kann derzeit nur aus den bestehenden Tönen der Plattform ausgewählt werden. Hinweis 2: Die Lautstärke der Töne kann unabhängig von der Durchsagelautstärke eingestellt werden, siehe "Audioeinstellungen".

## <span id="page-36-0"></span>5.11 Ein-/Ausgänge

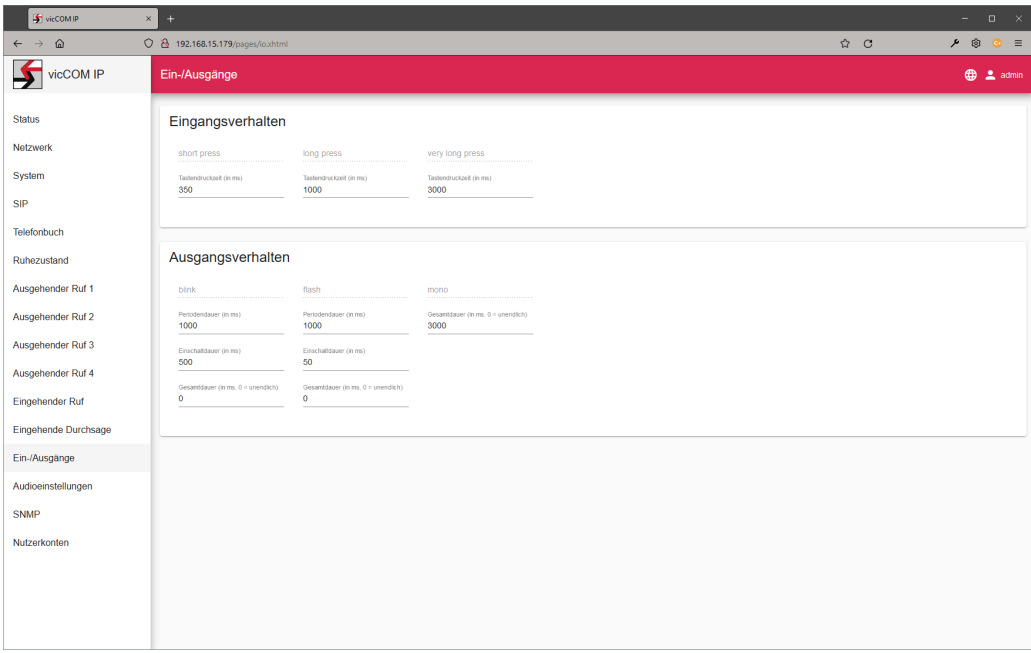

Abbildung 16: "Ein-/Ausgänge"-Seite des GUI

Als Eingänge dienen alle Tasteranschlüsse (X24) und die beiden potentialfreien Eingänge (X26). Als Ausgänge stehen die LED-Ausgänge (X22) und die beiden Relaisausgänge (X20) zur Verfügung.

Eingangsverhalten es existieren z.Zt. 3 Konfigurationen mit fest vergebenen Namen für verschiedene Verhalten:

- "short press": Konfiguration eines Tastendrucks, der nach einer maximalen Betätigungszeit ausgelöst wird (in Millisekunden)
- "long press": Konfiguration eines Tastendrucks, der nach einer minimalen Betätigungszeit ausgelöst wird (in Millisekunden)
- "very long press": wie "long press", nur mit alternativer Betätigungszeit

Ausgangsverhalten es existieren z.Zt. 3 Konfigurationen mit fest vergebenen Namen für verschiedene Verhalten:

- "blink": Konfiguration zum Setzen eines Blinkmusters
- "flash": wie "blink", nur mit alternativem Blinkmuster
- "mono": Konfiguration für eine zeitlich begrenzte Einschaltdauer

Hinweis: Das Ausgangsverhalten kann für alle Konfigurationen zeitlich begrenzt werden. Hinweis 2: Derzeit ist die maximale Gesamtdauer bei "mono" auf 10 Sekunden begrenzt.

## <span id="page-37-0"></span>5.12 Audioeinstellungen

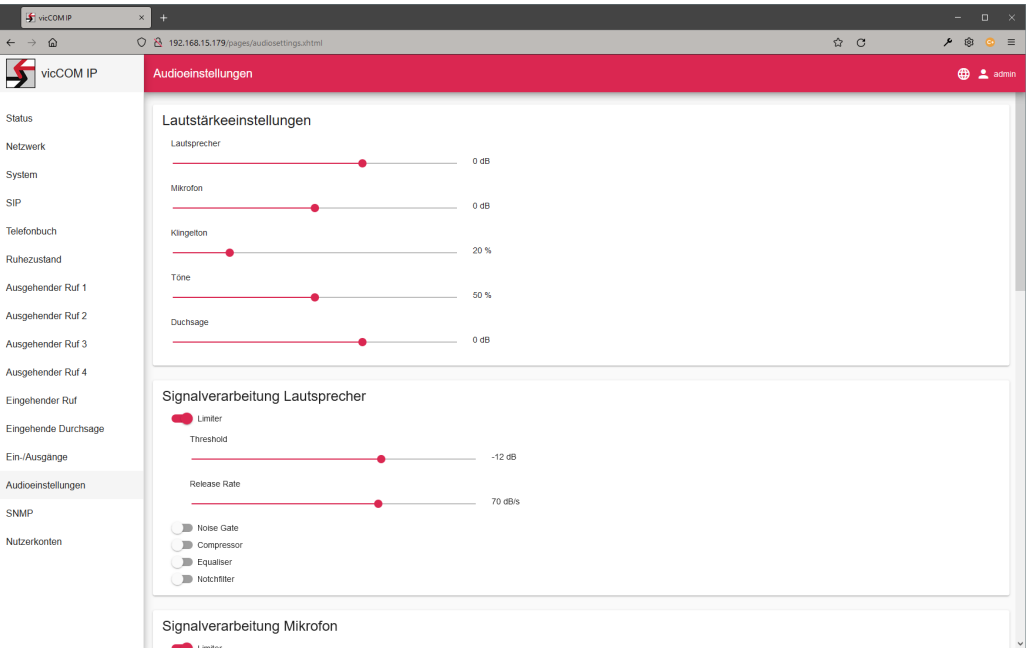

Abbildung 17: "Audioeinstellungen"-Seite des GUI

Das *vicCOM IP* besitzt umfangreiche Einstellmöglichkeiten für Mikrofon, Lautsprecher, Störgeräusch- und Echounterdrückung. Spezifische Erklärungen können gesondert bei der *voice INTER connect GmbH* erfragt werden. Die allgemein gebräuchlichsten Einstellungen sind:

#### Lautstärkeinstellungen

- Lautsprecher: Laustärke des Lautsprechers (in dB)
- Mikrofon: Verstärkung des Mikrofonssignals (in dB)
- Klingelton: Lautstärke des Klingeltons im Verhältnis zur Lautsprecherlautstärke (in %)
- Töne: Lautstärke aller Bedientöne im Verhältnis zur Lautsprecherlautstärke (in %)
- Durchsage: Lautstärke der Durchsagen (in dB)

# <span id="page-38-0"></span>5.13 SNMP

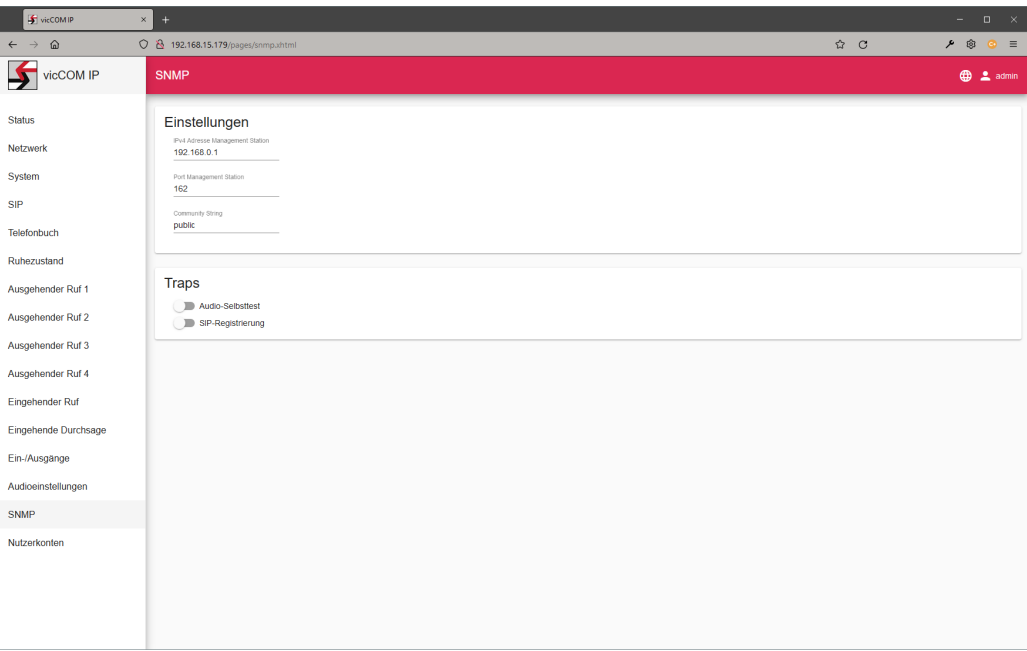

Abbildung 18: "SNMP"-Seite des GUI

Das *vicCOM IP* kann Eigenschaften der Plattform per SNMP-Traps an einen SNMP-Server senden. Zur Zeit sind nur 2 SNMP-Traps aktiviert.

### Einstellungen

- IPv4 Adresse Managment Station: IP-Adresse des SNMP-Servers im IPv4-Format
- Port Managment Station: Empfangsport für SNMP-Nachrichten am SNMP-Server
- Community String: konfigurierbarer String des Community-Namens

### **Traps**

- Audio-Selbsttest aus/an: es wird kein/ein SNMP Trap für Audio-Selbsttests gesendet
- SIP-Registrierung aus/an: es wird kein/ein SNMP-Trap für SIP-Registrierungen gesendet

Jeder Trap kann folgendermaßen konfiguriert werden:

- OID Trap: konfigurierbare Object ID des Traps
- OID Beschreibung: konfigurierbare Object ID der Trap-Beschreibung
- Beschreibung: konfigurierbarer String als Beschreibung des Traps
- OID Status: konfigurierbare Object ID des Trap-Status
- Stati: mögliche Stati des Traps (nicht veränderbar und mit Komma getrennt)

## <span id="page-39-0"></span>5.14 Nutzerkonten

| vicCOMIP                            | $\ddot{}$<br>$\times$                   |            |              |                                     | $-$ 0 $\times$                                                                                                    |
|-------------------------------------|-----------------------------------------|------------|--------------|-------------------------------------|----------------------------------------------------------------------------------------------------|
| $\leftarrow$ $\rightarrow$ $\omega$ | 0 8 192.168.15.179/pages/accounts.xhtml |            |              | $\hat{\omega}$ C                    | $P$ $\circledcirc$ $\equiv$                                                                                                    |
| VÍCCOM IP                           | Nutzerkonten                            |            |              |                                     | <b>OD</b> 2 admin                                                                                                    |
| <b>Status</b>                       |                                         |            |              |                                     |                                                                                                    |
| Netzwerk                            | $\Box$                                  | Nutzername | Berechtigung |                                     |                                                                                                    |
|                                     |                                         | admin      | admin        | ∕                                   |                                                                                                    |
| System                              | Nutzer hinzufügen                       |            |              |                                     |                                                                                                    |
| SIP                                 |                                         |            |              | Items per page: 5 -<br>$1 - 1$ of 1 | $\begin{array}{ccccccc} \multicolumn{3}{c}{} & \multicolumn{3}{c}{} & \multic$ |
| Telefonbuch                         |                                         |            |              |                                     |                                                                                                    |
| Ruhezustand                         |                                         |            |              |                                     |                                                                                                    |
| Ausgehender Ruf 1                   |                                         |            |              |                                     |                                                                                                    |
| Ausgehender Ruf 2                   |                                         |            |              |                                     |                                                                                                    |
| Ausgehender Ruf 3                   |                                         |            |              |                                     |                                                                                                    |
| Ausgehender Ruf 4                   |                                         |            |              |                                     |                                                                                                    |
| Eingehender Ruf                     |                                         |            |              |                                     |                                                                                                    |
| Eingehende Durchsage                |                                         |            |              |                                     |                                                                                                    |
| Ein-/Ausgänge                       |                                         |            |              |                                     |                                                                                                    |
| Audioeinstellungen                  |                                         |            |              |                                     |                                                                                                    |
| <b>SNMP</b>                         |                                         |            |              |                                     |                                                                                                    |
| Nutzerkonten                        |                                         |            |              |                                     |                                                                                                    |
|                                     |                                         |            |              |                                     |                                                                                                    |
|                                     |                                         |            |              |                                     |                                                                                                    |
|                                     |                                         |            |              |                                     |                                                                                                    |
|                                     |                                         |            |              |                                     |                                                                                                    |

Abbildung 19: "Nutzerkonten"-Seite des GUI

Das GUI des *vicCOM IP* bietet eine Nutzerkontenverwaltung. Die Nutzerkonten sind in 3 Berechtigungsrollen eingeteilt. Jedem Nutzer kann eine von drei Berechtigungsrollen zugeteilt werden:

admin: Vollzugriff auf alle Daten und Konfigurationen; Anlegen und Löschen von Nutzern service: Vollzugriff auf alle Konfigurationen, außer: Firmwareupdate, Konfigurationsex- und -import, persönliche Daten des Telefonbuchs und Nutzerverwaltung user: Vollzugriff auf persönliche Daten; eingeschränkter Zugriff auf Konfigurationen